### Enregistrez votre produit et bénéficiez d'une assistance sur

# [www.philips.com/dictation](http://www.philips.com/dictation)

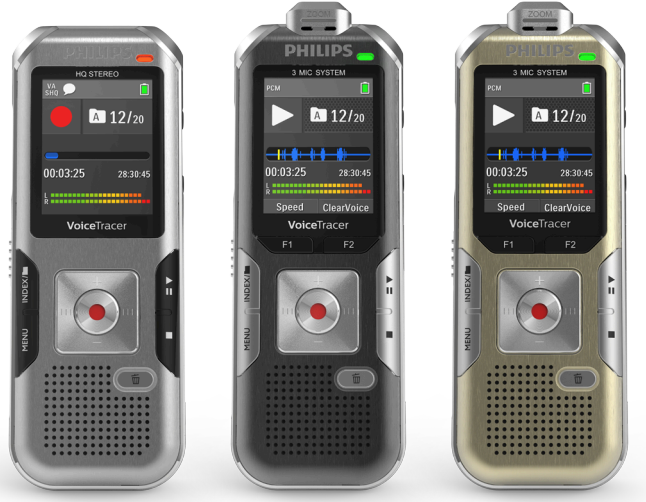

### FR Manuel de l'utilisateur

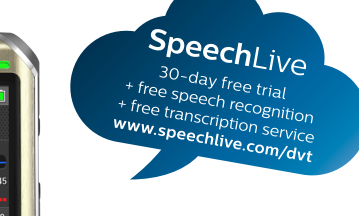

# **VOICE TRACER**

DVT4010

DVT6010

DVT8010

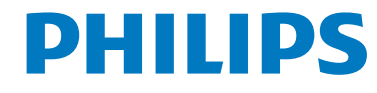

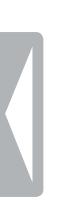

[Sommaire](#page-2-0)

# Sommaire

<span id="page-2-0"></span>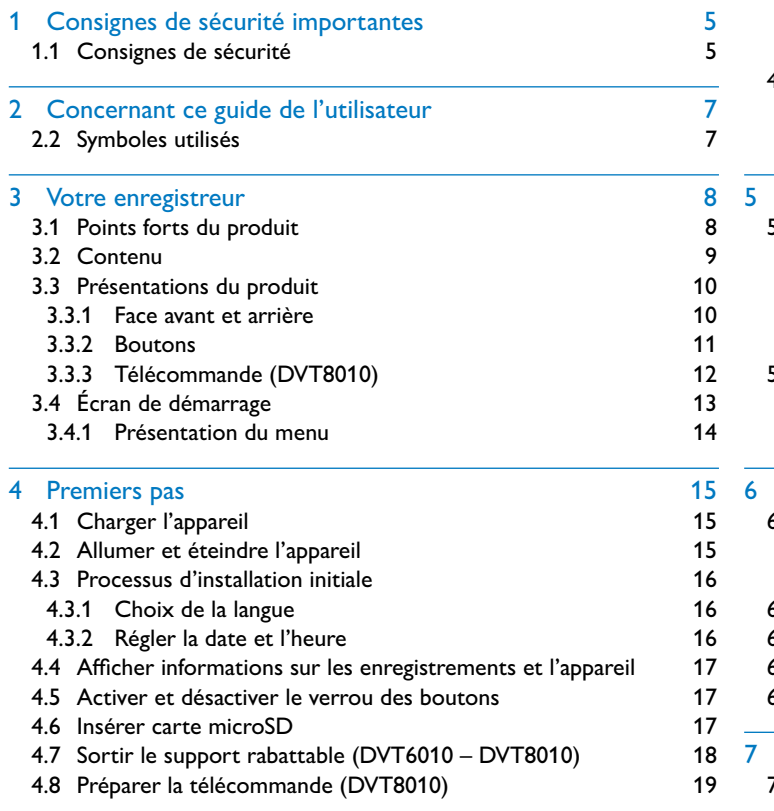

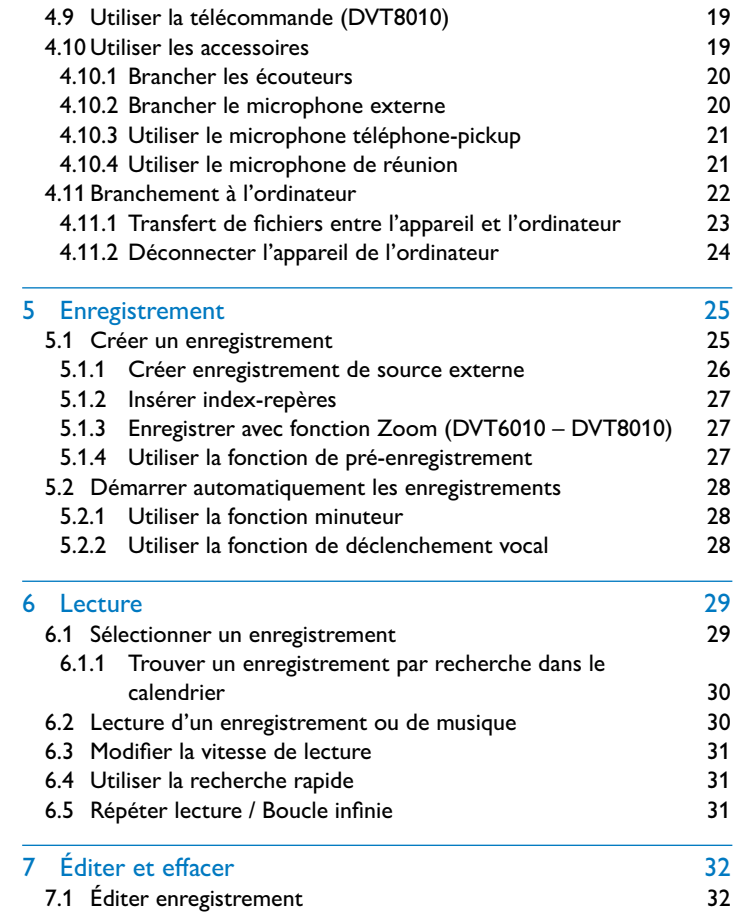

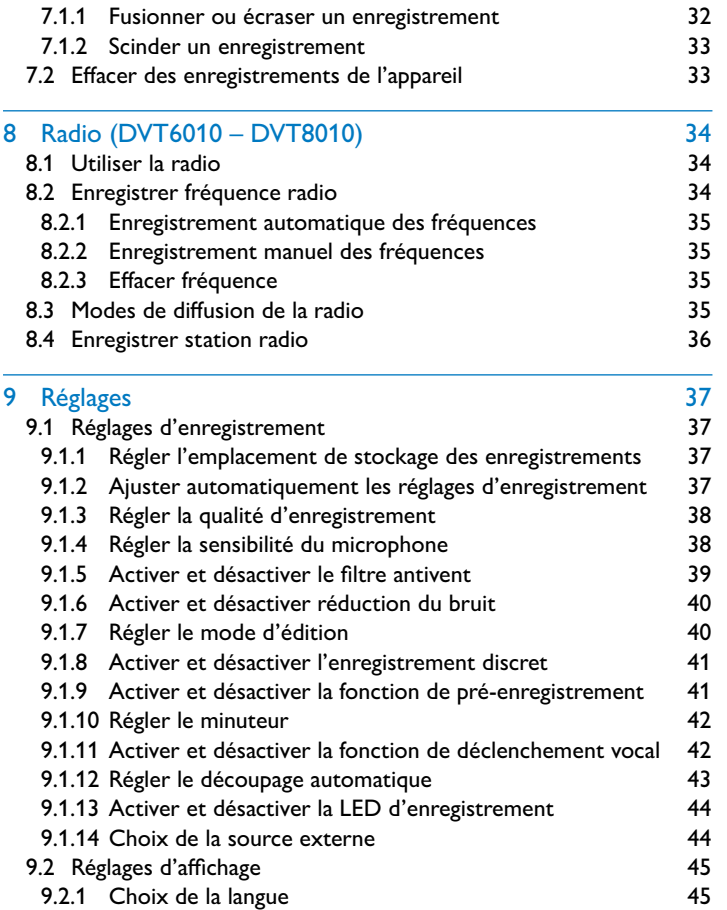

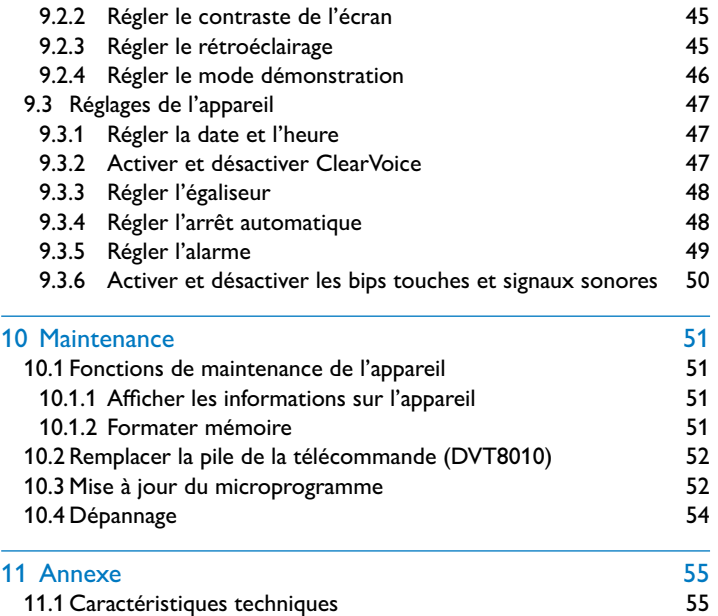

# <span id="page-4-2"></span>Consignes de sécurité importantes

Ne faites aucun réglage ou modification si ce n'est pas décrit dans ce guide de l'utilisateur. Respectez toutes les consignes de sécurité pour assurer le bon fonctionnement de votre appareil. Le fabricant décline toute responsabilité si vous ne respectez pas les consignes de sécurité.

### **1.1 Consignes de sécurité**

- Protégez l'appareil de la pluie ou de l'eau pour éviter un courtcircuit.
- N'exposez pas l'appareil à la chaleur excessive d'un chauffage ou d'un ensoleillement direct.
- Protégez le câble contre les dommages causés par l'écrasement, en particulier au niveau des connecteurs et à la sortie des câble de l'appareil.
- Faites une sauvegarde de vos données et enregistrements. Le fabricant n'est pas responsable de la perte de données.
- <span id="page-4-0"></span>• Ne faites aucun travail de maintenance si ce n'est pas décrit dans ce guide de l'utilisateur. Ne démontez pas l'appareil pour effectuer des réparations. Faites réparer votre appareil uniquement par un centre de service agréé.

### <span id="page-4-1"></span>**1.1.1 Piles et accus**

- Chargez complètement l'accu avant la première utilisation. Un cycle de chargement complet dure environ 3,5 heures lorsque l'appareil est connecté à un ordinateur.
- Utilisez uniquement des piles de type CR2025 pour la télécommande (DVT8010).
- Les piles et accus contiennent des substances dangereuses pour l'environnement. Éliminez les piles et accus usagés dans des points de collecte appropriés.

### **1.1.2 Cartes mémoire**

- L'appareil est compatible avec les cartes mémoire microSD jusqu'à une capacité de 32 Go.
- Assurez-vous que la carte mémoire supporte un taux de transfert de données suffisant. Le fabricant ne garantit pas un fonctionnement correct.
- Le formatage d'une carte mémoire efface toutes les données présentes sur la carte. Formatez toujours la carte mémoire dans l'appareil pour assurer qu'elle soit ensuite au bon format. Si vous formatez la carte mémoire avec un ordinateur, cela peut provoquer ultérieurement des erreurs lors de l'écriture ou de la lecture des données.

### <span id="page-5-0"></span>**1.1.3 Protection de l'ouïe**

### **Respectez les consignes suivantes concernant l'utilisation des écouteurs :**

- Réglez le volume à un niveau modéré et ne portez pas le casque trop longtemps.
- Veillez obligatoirement à ne pas régler un volume qui soit trop fort pour votre ouïe.
- Réglez toujours le volume de sorte à pouvoir continuer d'entendre ce qui se passe autour de vous.
- Dans les situations potentiellement dangereuses, soyez prudent ou arrêtez temporairement l'utilisation.
- N'utilisez pas les écouteurs lorsque vous vous déplacez en voiture, à vélo, sur une planche à roulettes, etc. Vous pourriez représenter un danger pour le trafic et violer la réglementation gouvernementale.

### **1.1.4 Puissance sonore maximale**

• Le fabricant garantit que la puissance sonore maximale de son appareil audio est en conformité avec les dispositions applicables, mais seulement avec le modèle original des écouteurs fournis. Si ces écouteurs doivent être remplacés, optez pour un modèle Philips équivalent au modèle original.

#### **1.1.5 Restrictions légales pour les enregistrements**

- L'utilisation de la fonction d'enregistrement de ce produit peut faire l'objet de restrictions légales dans votre pays. Respectez la vie privée et les droits personnels d'autrui, par exemple si vous enregistrez des conversations ou des conférences.
- Notez que dans de nombreux pays, vous avez l'obligation légale d'informer votre interlocuteur si vous enregistrez une conversation téléphonique (où l'enregistrement des conversations téléphoniques peut être interdit). Renseignez-vous sur la situation juridique dans votre pays avant d'enregistrer des conversations téléphoniques.

# 2 Concernant ce guide de l'utilisateur

Les schémas des pages suivantes vous donnent un aperçu rapide de votre appareil. Des descriptions détaillées sont présentes dans les chapitres suivants de ce guide de l'utilisateur. Lisez attentivement ce guide de l'utilisateur.

### **2.1 Fonctions et images selon le modèle**

Ce guide de l'utilisateur décrit plusieurs modèles de la gamme. Notez que certaines fonctions sont disponibles uniquement sur certains modèles.

### **2.2 Symboles utilisés**

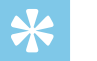

#### Astuce

<span id="page-6-0"></span>• Ce symbole présente les astuces qui vous permettront d'utiliser votre appareil plus efficacement et plus facilement.

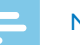

### **Note**

• Ce symbole indique des remarques que vous devriez respecter lors de votre utilisation de l'appareil.

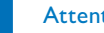

#### **Attention**

• Ce symbole met en garde contre les dommages sur l'appareil et d'éventuelles pertes de données. Les dommages peuvent résulter d'une manipulation incorrecte.

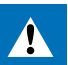

#### Avertissement

• Ce symbole met en garde contre les dangers pour les personnes. Une manipulation incorrecte peut entraîner des blessures physiques ou des dommages matériels.

# 3 Votre enregistreur

Nous vous félicitons d'avoir choisi cet appareil Philips. Consultez notre site web pour profiter d'un support complet sous la forme de manuels d'utilisation, téléchargement de logiciels, informations sur la garantie et bien plus encore :

[www.philips.com/dictation.](http://www.philips.com/dictation)

### **3.1 Points forts du produit**

- Enregistrement stéréo au format MP3 pour une qualité audio exceptionnelle
- Fonction Zoom-Microphone pour enregistrements longue distance jusqu'à 15 mètres / 50 pieds
- ClearVoice pour une lecture des voix claire et vibrante
- Détecteur de mouvement pour ajustement automatique de la sensibilité du microphone
- Fonction de déclenchement vocal pour enregistrer sans appuyer sur les boutons (mains libres)
- Fonction pré-enregistrement pour ne louper aucun mot
- Enregistrement et alimentation par port USB pour des enregistrements sans limite
- Grand écran couleur pour des informations claires sur le statut d'enregistrement
- Port pour carte microSD pour mémoire supplémentaire
- <span id="page-7-0"></span>• Marquez les passages important d'un enregistrement avec des indexrepères
- Recherche dans calendrier pour trouver rapidement tous les enregistrements
- Design métallique robuste et ergonomique pour une longue durée de vie

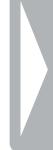

### **3.2 Contenu**

- 
- a DVT4010 : Appareil b DVT6010 – DVT8010 : Appareil
	- c Câble USB pour connexion à l'ordinateur
- Guide de démarrage rapide
- e DVT6010 DVT8010 : Écouteurs stéréo
- DVT8010 : Microphone de réunion
- DVT8010 : Sacoche
- DVT8010 : Télécommande (pile insérée)

### Note

<span id="page-8-0"></span>• Notez que certaines pièces ne sont pas forcément incluses avec votre modèle. Si une des pièces est manquante ou endommagée, veuillez contacter votre revendeur.

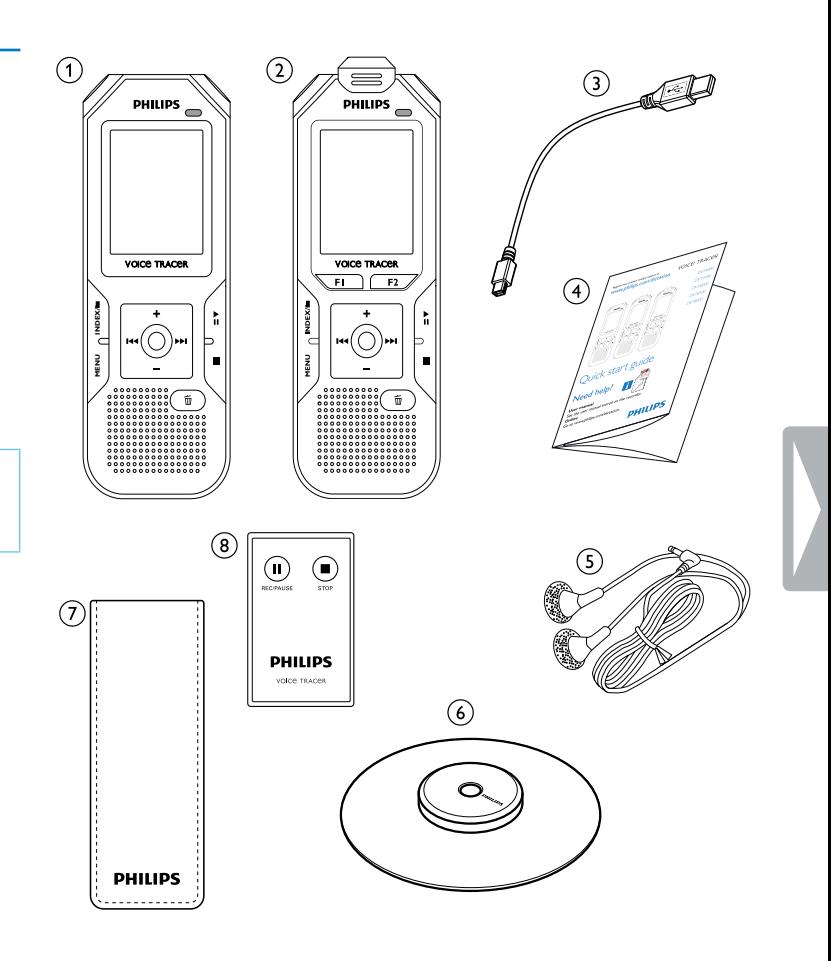

### **3.3 Présentations du produit**

### **3.3.1 Face avant et arrière**

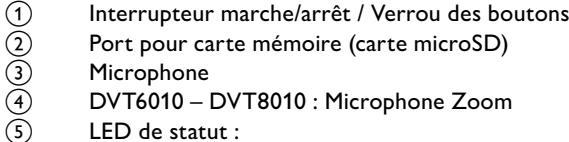

- 
- Microphone
- DVT6010 DVT8010 : Microphone Zoom
- LED de statut :
	- Rouge L'appareil enregistre
	- Vert L'appareil diffuse un enregistrement
	- Orange Transfert de données avec l'ordinateur
- Panneau de contrôle avec boutons
- Haut-parleur
- **Œillet pour dragonne**
- **Bouton Reset**
- DVT8010 : Récepteur pour signal de la télécommande
- l Branchement d'écouteurs (jack stéréo 3,5mm)
- ⊙ Écran<br>
Panne<br>
Haut-<br>
Haut-<br>
Gillet<br>
Bouto<br>
DVT8<br>
Branc<br>
(i)<br>
Branc Branchement d'un microphone externe, port d'entrée ligne (jack stéréo 3,5mm)
	-
- <span id="page-9-0"></span> $\overrightarrow{p}$  DVT6010 – DVT8010 : Support rabattable<br>
(i) (non visible sur l'image) Port pour connexic (non visible sur l'image) Port pour connexion à l'ordinateur (Micro-USB)

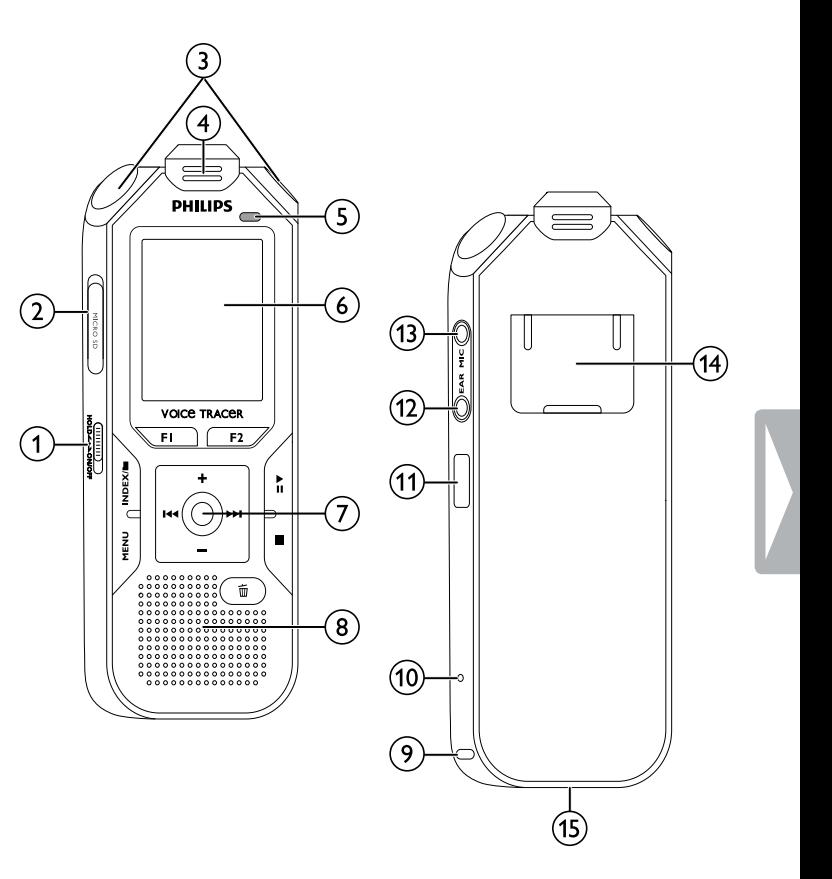

#### **3.3.2 Boutons**

- a Appui court : Ouvrir fonctions du menu (bouton **MENU** ) ; Appui long : Allumer la radio
- $\Omega$ ● Démarrer enregistrement (bouton Enregistrement) ; Confirmer choix
- c Mode stop : Changer dossier ; Enregistrement : Placer indexrepère (bouton **INDEX/**a)
- $\overline{4}$  DVT6010 DVT8010 : Bouton à fonction variable **F1**<br>  $\overline{5}$  DVT6010 DVT8010 : Bouton à fonction variable **F2**
- e DVT6010 DVT8010 : Bouton à fonction variable **F2** La fonction des boutons à fonction variable dépend du statut de fonctionnement ; la fonction attribuée s'affiche à l'écran
- (6) ▶II Appui court : lecture de l'enregistrement (bouton Lecture), suspendre lecture (bouton Pause) ; Appui long : Régler la vitesse de lecture
- (7) I◀◀ Appui court : passer à l'index-repère précédent, passer à l'enregistrement précédent ; Navigation menu : ouvrir précédent onglet du menu ;
	- Appui long : retour rapide
	- **+** Augmenter volume ; Navigation menu : sélection fonctions menu, modifier valeur
	- b Appui court : passer à l'index-repère suivant, passer à l'enregistrement suivant ;

Navigation menu : ouvrir prochain onglet du menu ; Appui long : avance rapide

- **–** Diminuer volume ; Navigation menu : sélection fonctions menu, modifier valeur
- $\circ$ Arrêter la lecture (bouton Stop) ; Quitter menu
- <span id="page-10-0"></span> $\circledcirc$  $\overline{m}$ Effacer enregistrement (bouton Suppression)

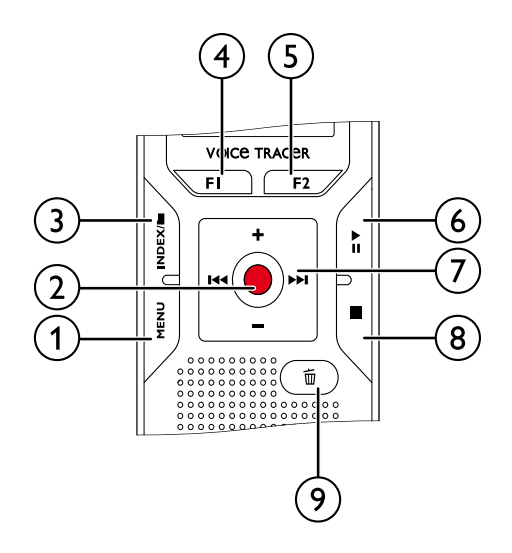

### **3.3.3 Télécommande (DVT8010)**

- a Démarrer enregistrement (bouton Enregistrement), Suspendre enregistrement (bouton Pause)
- 2 Arrêter l'enregistrement (bouton Stop)<br>3 (non visible sur l'image) Compartiment à
- <span id="page-11-0"></span>c (non visible sur l'image) Compartiment à piles

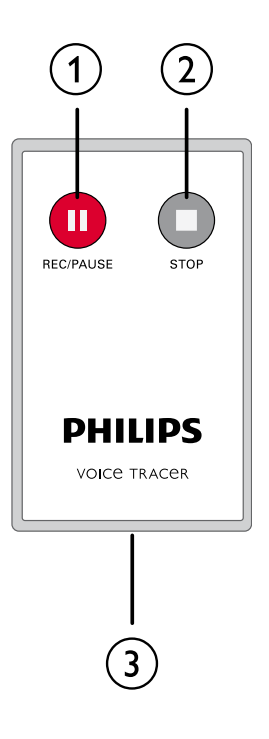

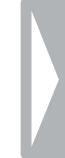

### **3.4 Écran de démarrage**

- $\overline{a}$   $\blacksquare$  Lecture :  $\blacktriangleright$  Normal,  $\blacksquare$  Pause,  $\blacksquare$  Stop,  $\mathbf{I}^{\blacktriangleright}$  Lent,  $\triangleright$  – Rapide,  $\bullet$  – Enregistrement,  $\omega$  – Pause enregistrement,  $\bigoplus$   $\bigoplus$  – Recherche rapide  $\overline{a}$  **if Qualité d'enregistrement réglée :**  $\overline{EM}$  **– PCM,**  $\overline{StO}$  **– SHQ,**  $HQ$ ,  $SP - SP$ ,  $IP - LP$ ,  $MP3 - MP3$  (lecture musicale), **WMA** – WMA (lecture musicale) **EVAL** – Déclenchement vocal activé<br>
(4) Sensibilité du microphone :  $\Box$  – Dic Sensibilité du microphone :  $\blacksquare$  – Dictée,  $\blacksquare$  – Reconnaissance vocale,  $\Omega$  – Conversation,  $\Omega$  – Fonction Auto Zoom,  $\mathbb{Z}$  – Fonction Zoom : Conférence,  $\mathbb{Z}$  – Fonction Zoom : longue distance,  $\blacksquare$  – Sensibilité microphone manuelle,  $\blacksquare$  – Source entrée ligne  $\binom{6}{5}$  Mode d'édition réglé :  $\blacksquare$  – Ajouter enregistrement,  $\blacksquare$  – Écraser enregistrement f Ç – ClearVoice activé (pour qualité de lecture améliorée)  $\overline{(\overline{7})}$  Mode de répétition réglé / boucle infinie :  $\overline{2}$  – Répéter lecture fichier,  $\overline{\mathbb{S}}$  – Répéter lecture dossier,  $\overline{\mathbb{S}}$  – Répéter sélection/ séquence, Ä – Lecture aléatoire  $\textcircled{\$}$  – Minuteur activé,  $\Omega$  – Alarme activée  $\overline{19}$  Mode d'égaliseur réglé (pour lecture musicale) :  $\overline{2}$  – Pop,  $\mathbf{E}$  – Jazz,  $\mathbf{\Omega}$  – Classique (10) Niveau de charge piles  $(n)$  **Ex** Dossier sélectionné, en fonction de la mémoire sélectionnée  $(\blacksquare -$  mémoire interne,  $\blacksquare -$  carte microSD) / Numéro de l'enregistrement actuel / Nombre total d'enregistrements dans le
- <span id="page-12-0"></span> $\Omega$  Indicateur de position de lecture/enregistrement actuel<br> $\Omega$  Index-repères placés sur l'enregistrement Index-repères placés sur l'enregistrement

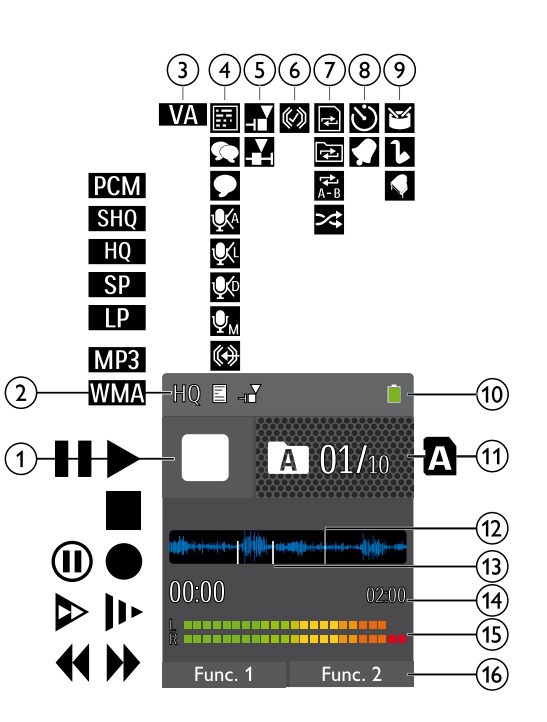

- 
- n Durée lecture/enregistrement, durée totale de l'enregistrement  $\overline{15}$  Niveau de lecture/enregistrement des canaux gauche et droite p DVT6010 – DVT8010 : Fonction des boutons à fonction variable

### **Note**

• La position et l'aspect des symboles peuvent varier en fonction du modèle, du mode et des fonctions sélectionnées.

dossier

#### **3.4.1 Présentation du menu**

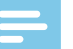

#### Note

• Le symbole de l'onglet de menu sélectionné s'affiche avec un fond bleu.

### a Ø **Menu dossier et fichier :**

[Trouver un enregistrement par recherche](#page-29-1)  [dans le calendrier](#page-29-1) [Scinder un enregistrement](#page-32-1) [Répéter lecture / Boucle infinie](#page-30-1)

### $\Omega$  **Q** Réglages des enregistrements :

[Créer un enregistrement](#page-24-1) [Régler la sensibilité du microphone](#page-37-1) [Régler la qualité d'enregistrement](#page-37-2) [Activer et désactiver le filtre antivent](#page-38-1) [Activer et désactiver réduction du bruit](#page-39-1) [Régler le mode d'édition](#page-39-2) [Activer et désactiver l'enregistrement](#page-40-1)  [discret](#page-40-1) [Activer et désactiver la fonction de pré](#page-40-2)[enregistrement](#page-40-2) [Régler le minuteur](#page-41-1) [Activer et désactiver la fonction de](#page-41-2)  [déclenchement vocal](#page-41-2) [Régler le découpage automatique](#page-42-1) [Choix de la source externe](#page-43-1)

### $\left(3\right)$   $\blacksquare$  Réglages d'affichage : [Choix de la langue](#page-44-1) [Régler le contraste de l'écran](#page-44-2) [Régler le rétroéclairage](#page-44-3) [Régler le mode démonstration](#page-45-1)

d × **Réglages de l'appareil :** [Régler la date et l'heure](#page-46-1) [Activer et désactiver ClearVoice](#page-46-2) [Régler l'égaliseur](#page-47-1) [Régler l'arrêt automatique](#page-47-2) [Régler l'alarme](#page-48-1) [Formater mémoire](#page-50-1) [Activer et désactiver la LED](#page-43-2)  [d'enregistrement](#page-43-2) [Activer et désactiver les bips touches et](#page-49-1)  [signaux sonores](#page-49-1) [Régler l'emplacement de stockage des](#page-36-1)  [enregistrements](#page-36-1) Afficher les informations sur l'appareil

#### e Ö **Réglages radio :** [Utiliser la radio](#page-33-1)

[Enregistrer fréquence radio](#page-33-2) Modes de diffusion de la radio

- f Titre de l'onglet de menu sélectionné
- <span id="page-13-0"></span> $(7)$  Liste des fonctions de menu disponibles

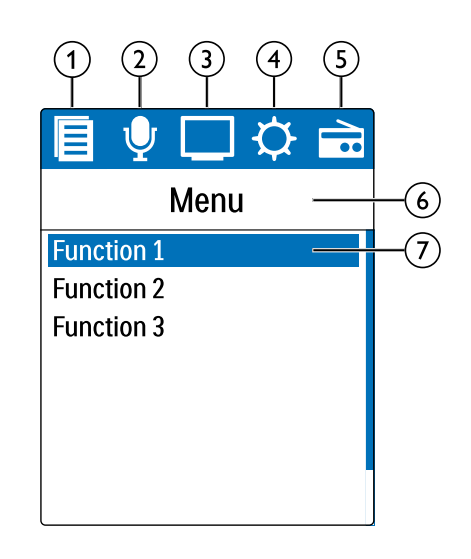

# 4 Premiers pas

Utilisez les consignes d'installation des pages suivantes pour mettre rapidement et facilement votre appareil en service.

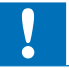

### Attention

• Respectez les consignes de manipulation de l'appareil, notamment avec les piles et les accus [\(voir aussi chapitre 1.1.1 Piles et accus,](#page-4-1)  [page 5\)](#page-4-1).

### **4.1 Charger l'appareil**

#### **Note**

- Connectez l'appareil à un ordinateur, ou utilisez un chargeur externe.
- Chargez complètement l'appareil avant la première utilisation.
- Un cycle de chargement complet via l'ordinateur dure environ 3,5 heures. L'ordinateur doit être allumé pendant le chargement. Si le port USB de votre ordinateur ne fournit pas assez de puissance, utilisez un chargeur externe.
- 1 Branchez le connecteur USB dans un port USB sur votre ordinateur.
- <span id="page-14-0"></span>Branchez le connecteur micro-USB dans le port USB situé sous l'appareil.

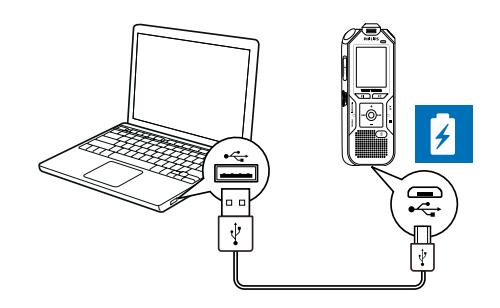

### **4.2 Allumer et éteindre l'appareil**

- Poussez l'interrupteur marche/arrêt (situé sur le côté de l'appareil) vers le bas pendant environ deux secondes.
	- $\rightarrow$  L'appareil s'allume et l'écran de démarrage s'affiche.

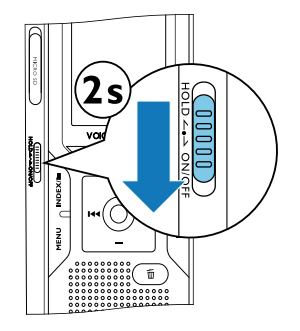

Pour éteindre, poussez à nouveau l'interrupteur marche/arrêt vers le bas pendant environ deux secondes.

### **Note**

• L'appareil s'éteint automatiquement si l'utilisateur n'appuie sur aucun bouton pendant le temps réglé [\(voir aussi chapitre 9.3.4](#page-47-2)  [Régler l'arrêt automatique, page 48\).](#page-47-2)

### **4.3 Processus d'installation initiale**

Le processus d'installation initiale démarre lors de la première mise en service ou éventuellement après un longue période sans alimentation. Les données de date et heure sont sauvegardées pour chaque enregistrement.

#### **4.3.1 Choix de la langue**

- 1 Choisissez la langue de l'affichage avec  $+/-$ .
- 2 Confirmez avec le bouton Enregistrement .

#### Note

• Il est possible que votre langue ne soit pas disponible. Dans ce cas, choisissez-en une autre.

#### **4.3.2 Régler la date et l'heure**

- 1 Choisissez l'année avec **+/–**.
- <span id="page-15-0"></span>Appuyez sur **>>I**.
- 3 Choisissez le mois avec **+/ –**.
- 4 Appuyez sur **>>I**.
- 5 Choisissez le jour avec **+/ –**.
- 6 Appuyez sur **>>I**.
- Choisissez le format d'affichage de l'heure type 12 ou 24 avec  $+/-$ .
- 8 Appuyez sur **>>I**.
- 9 Choisissez l'heure avec **+/ –**.
- 10 Appuyez sur **>>I**.
- 11 Choisissez les minutes avec **+/ –**.
- 12 Confirmez avec le bouton Enregistrement .

### Astuce

• Vous pouvez modifier à tout moment les réglages de langue, date et heure dans les menus de réglage [\(voir aussi chapitre 9.2.1 Choix](#page-44-1)  [de la langue, page 45\)](#page-44-1) [\(voir aussi chapitre 9.3.1 Régler la date et](#page-46-1)  [l'heure, page 47\).](#page-46-1)

### **4.4 Afficher informations sur les enregistrements et l'appareil**

- 1 En mode Stop, (écran de démarrage) appuyez sur le bouton Stop .
	- $\alpha$  L'écran affiche les propriétés de l'enregistrement sélectionné : Symbole de l'emplacement de stockage, date et heure d'enregistrement, qualité d'enregistrement, durée de l'enregistrement et taille du fichier en Mégaoctets.
	- L'écran affiche des informations générales sur l'appareil : Date et heure, temps d'enregistrement restant dans la mémoire sélectionnée, version du microprogramme et numéro de série de l'appareil.
- 2 Appuyez sur le bouton Stop **p** pour revenir au mode Stop.

### **4.5 Activer et désactiver le verrou des boutons**

Le verrou des boutons désactive tous les boutons de l'appareil. La fonction minuteur de l'appareil continue à fonctionner.

- <span id="page-16-0"></span>1 Poussez l'interrupteur marche/arrêt (sur le côté de l'appareil) vers le haut en position **HOLD** pour activer le verrou des boutons.
	- $\rightarrow$  Le symbole d'un cadenas apparaît pendant une courte période à l'écran.

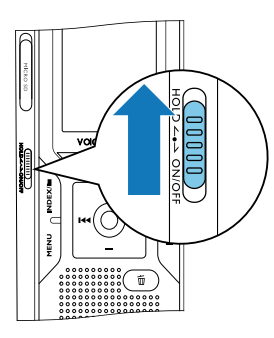

2 Poussez l'interrupteur marche/arrêt (sur le côté de l'appareil) vers le haut médiane pour désactiver le verrou des boutons.

 $\rightarrow$  Le symbole de déverrouillage apparaît pendant une courte période à l'écran.

### **4.6 Insérer carte microSD**

#### **Attention**

- Ne retirez pas la carte mémoire pendant que l'appareil y accède. Cela pourrait endommager ou supprimer les données.
- Décalez le couvercle du port pour carte mémoire sur le côté.
- 2 Insérez la carte microSD avec les contacts vers le haut, dans le port pour carte mémoire situé sur le côté de l'appareil.

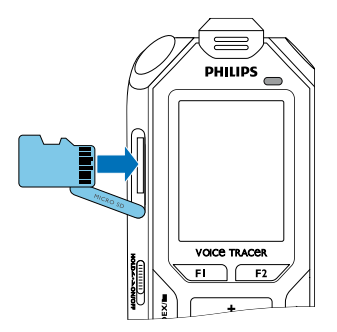

- 3 Poussez la carte mémoire dans le port jusqu'à ce qu'elle se cale.
- 4 Pour retirer la carte mémoire, poussez-la légèrement vers le fond du port. La carte mémoire sera alors éjectée.

#### Note

<span id="page-17-0"></span>• Pour que l'appareil stocke les enregistrements sur la carte mémoire, vous devez basculer depuis la mémoire interne vers la carte microSD [\(voir aussi chapitre 9.1.1 Régler l'emplacement de](#page-36-1)  [stockage des enregistrements, page 37\).](#page-36-1) Le symbole à l'écran vous indique quelle mémoire est sélectionnée pour le stockage des enregistrements :  $\blacksquare$ ,  $\blacksquare$ ,  $\blacksquare$ ,  $\blacksquare$  – Mémoire interne,  $\blacksquare$ ,  $\mathbf{\mathbb{B}}, \mathbf{\mathbb{B}}, \mathbf{\mathbb{B}}$  – Carte mémoire.

### **4.7 Sortir le support rabattable (DVT6010 – DVT8010)**

Utilisez le support au dos de l'appareil si vous posez l'appareil sur une table, par ex. pour enregistrer une réunion. De cette façon, vous pouvez également utiliser de manière optimale le microphone placé à l'arrière.

1 Sortez le support situé au dos de l'appareil.

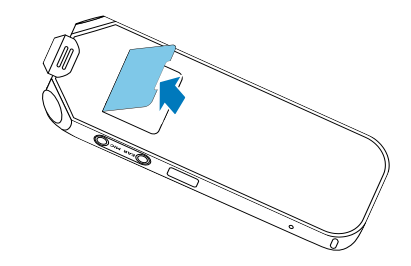

2 Placez l'appareil sur une surface plane, par ex. sur une table.

### **4.8 Préparer la télécommande (DVT8010)**

La pile est déjà placée dans la télécommande. Elle est protégée par une languette en plastique qui évite toute consommation d'énergie pendant le transport.

1 Tirez la languette en plastique hors du compartiment à pile situé sous la télécommande.

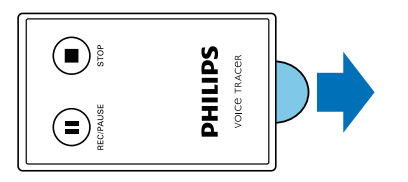

### **4.9 Utiliser la télécommande (DVT8010)**

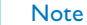

- Remplacez la pile si la télécommande ne fonctionne plus [\(voir aussi](#page-51-1) [chapitre 10.2 Remplacer la pile de la télécommande \(DVT8010\),](#page-51-1)  [page 52\)](#page-51-1).
- Retirez la pile de la télécommande si vous ne l'utilisez pas pendant une longue période. La télécommande peut être endommagée par une pile qui fuit.
- Éliminez les piles et accus usagés dans des points de collecte appropriés.

<span id="page-18-0"></span>Pointez la télécommande vers le récepteur sur le côté de l'appareil.

L'angle avec l'appareil doit être inférieur à 80 degrés ; la distance ne devrait pas dépasser trois mètres. Veillez à ce qu'il n'y ait aucun obstacle entre la télécommande et l'appareil.

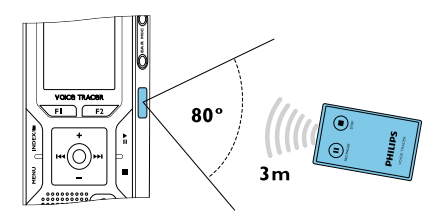

Si l'appareil est contrôlé avec la télécommande, l'écran affiche de grands symboles au lieu des affichages classiques.

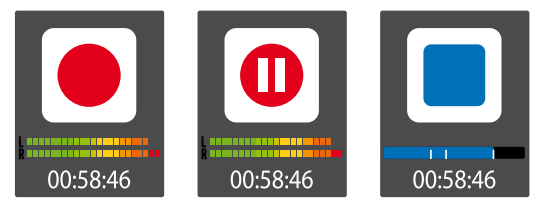

### **4.10Utiliser les accessoires**

Différents accessoires sont livrés avec votre appareil en fonction du modèle choisi. Des accessoires supplémentaires sont disponibles auprès de votre revendeur.

### **4.10.1 Brancher les écouteurs**

### Contenu : DVT6010 – DVT8010

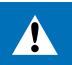

### <span id="page-19-1"></span>Avertissement

- Réglez le volume à un niveau modéré et ne portez pas le casque trop longtemps. Vous pourriez sinon endommager votre ouïe. Respectez les instructions de protection de l'ouïe [\(voir aussi](#page-5-0)  [chapitre 1.1.3 Protection de l'ouïe, page 6\).](#page-5-0)
- Réduisez le volume de l'appareil avant de connecter les écouteurs.
- 2 Branchez le connecteur jack dans le port pour écouteurs **EAR** sur le côté de l'appareil.

<span id="page-19-0"></span>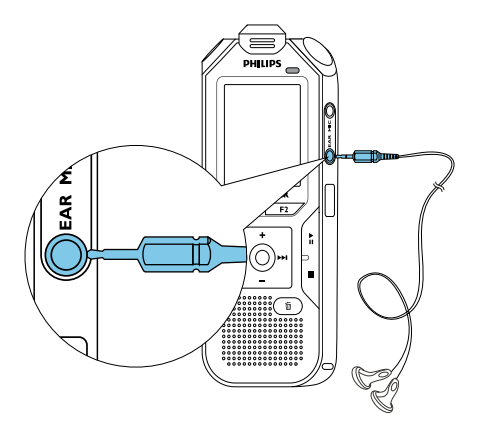

3 Augmentez le volume à un niveau confortable après le branchement. Le haut-parleur de l'appareil se désactive lorsque les écouteurs sont connectés à l'appareil.

#### **4.10.2 Brancher le microphone externe**

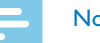

#### Note

- Quand vous connectez un microphone externe dans l'appareil, la source d'enregistrement bascule automatiquement et le microphone de l'appareil est désactivé.
- 1 Arrêtez un enregistrement en cours.
- 2 Branchez le connecteur jack dans le port pour microphone **MIC** situé sur le côté de l'appareil.

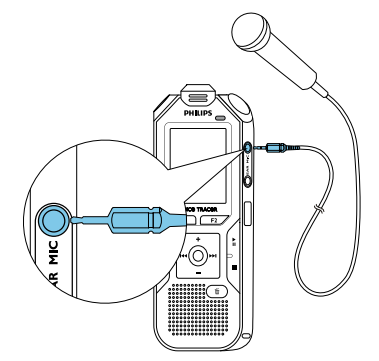

### **4.10.3 Utiliser le microphone téléphone-pickup**

Disponible comme accessoire en option : Microphone téléphonepickup Philips LFH9162.

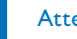

### **Attention**

• L'enregistrement des conversations téléphoniques peut être sujet à des restrictions légales spécifiques à votre pays. Renseignez-vous sur la situation juridique dans votre pays avant d'enregistrer des conversations téléphoniques.

Le microphone téléphone-pick-up est un kit oreillette qui vous permet d'enregistrer les conversations téléphoniques.

<span id="page-20-0"></span>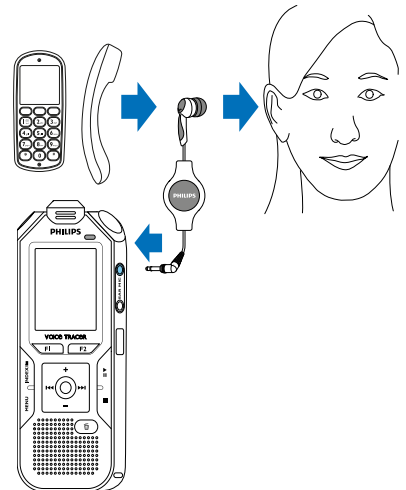

- 1 Arrêtez un enregistrement en cours.
- 2 Branchez le connecteur jack dans le port pour microphone **MIC** situé sur le côté de l'appareil.
- Mettez l'écouteur du kit dans votre oreille.
- 4 Démarrez l'enregistrement sur l'appareil.
- 5 Effectuez l'appel voulu avec un téléphone portable ou fixe. Tenez le téléphone portable ou le combiné près du microphone du kit.

### **4.10.4 Utiliser le microphone de réunion**

#### Contenu : DVT8010

Microphones supplémentaires (pour cascadage) disponibles comme accessoires en option : Microphone de réunion Philips LFH9173.

Le microphone de réunion vous permet d'enregistrer une réunion ou une conférence avec plusieurs interlocuteurs. Pour une qualité d'enregistrement optimale, les participants ne devraient pas être éloignés de plus de deux mètres du microphone.

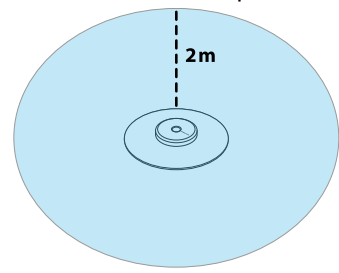

- 1 Arrêtez un enregistrement en cours.
- 2 Branchez le connecteur jack dans le port pour microphone **MIC** situé sur le côté de l'appareil.

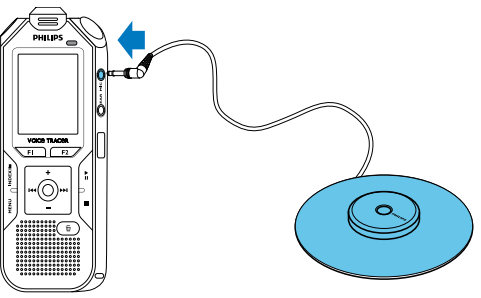

- 3 Basculez le réglage de la source externe sur Microphone mono [\(voir aussi chapitre 9.1.14 Choix de la source externe, page 44\)](#page-43-1).
- 4 Démarrez l'enregistrement sur l'appareil.

### Astuce

<span id="page-21-0"></span>• Pour les enregistrements dans les grandes salles ou les réunions avec un grand nombre de participants, la zone d'enregistrement peut être étendue en connectant jusqu'à trois microphones de réunion.

### <span id="page-21-1"></span>**4.11Branchement à l'ordinateur**

Plusieurs options sont disponibles quand vous connectez l'appareil à un ordinateur :

- **Mémoire de masse USB :** Vous pouvez utiliser l'explorateur de fichiers pour accéder à l'appareil sans avoir à installer de logiciel supplémentaire. Il apparaît comme une clé USB (périphérique de stockage de masse). De cette façon, vous pouvez copier et gérer vos enregistrements sur l'ordinateur et libérer de la mémoire sur l'appareil [\(voir aussi chapitre 4.11.1 Transfert de fichiers entre](#page-22-1)  [l'appareil et l'ordinateur, page 23\).](#page-22-1)
- **Alimentation via USB :** En connectant l'appareil à l'ordinateur, l'appareil est alimenté par le port USB et les piles ne sont pas sollicitées. Vous pouvez enregistrer jusqu'à ce que la mémoire de l'appareil soit pleine.

## Astuce

- Quand l'appareil est connecté à un ordinateur, appuyez durant au moins deux secondes sur le bouton Enregistrement  $\bullet$  pour démarrer un enregistrement.
- Branchez le connecteur USB dans un port USB sur votre ordinateur.
- Branchez le connecteur micro-USB dans le port USB situé sous l'appareil.
	- $\rightarrow$  L'appareil apparaît comme un périphérique de stockage de masse dans l'explorateur de fichiers.

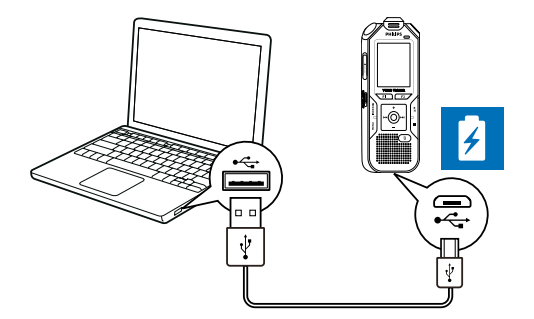

### **Attention**

- Ne pas interrompre la connexion entre l'ordinateur et l'appareil durant un transfert de données (LED de statut clignote orange). Cela pourrait endommager ou supprimer les fichiers.
- Ne formatez pas l'appareil via l'explorateur de fichiers de l'ordinateur, car cela pourrait entraîner des dysfonctionnements de l'appareil. Si vous souhaitez supprimer toutes les données, utilisez la fonction Format. mémoire sur l'appareil [\(voir aussi](#page-50-1)  [chapitre 10.1.2 Formater mémoire, page 51\).](#page-50-1)

### <span id="page-22-1"></span>**4.11.1 Transfert de fichiers entre l'appareil et l'ordinateur**

Vous pouvez utiliser l'explorateur de fichiers pour accéder à l'appareil sans avoir à installer de logiciel supplémentaire. Il apparaît comme une clé USB (périphérique de stockage de masse).

<span id="page-22-0"></span>1 Branchez l'appareil à l'ordinateur en respectant les indications.

- 2 Ouvrez l'explorateur de fichiers sur votre ordinateur. ← L'appareil s'affiche comme une clé USB (périphérique de stockage de masse) avec le nom **PHILIPS**. Le dossier **Voice** sur l'appareil contient les enregistrements, le dossier **Music** vous permet de copier des fichiers musicaux.
- 3 Copiez ou déplacez des fichiers depuis l'appareil vers votre ordinateur pour les archiver et/ou supprimez des fichiers de l'appareil pour libérer de l'espace mémoire sur l'appareil.

### Attention

- Ne pas interrompre la connexion entre l'ordinateur et l'appareil durant un transfert de données (LED de statut clignote orange). Cela pourrait endommager ou supprimer les fichiers.
- Ne formatez pas l'appareil via l'explorateur de fichiers de l'ordinateur, car cela pourrait entraîner des dysfonctionnements de l'appareil. Si vous souhaitez supprimer toutes les données, utilisez la fonction Format. mémoire sur l'appareil [\(voir aussi](#page-50-1)  [chapitre 10.1.2 Formater mémoire, page 51\).](#page-50-1)

### **Note**

- L'appareil prend en charge les fichiers musicaux aux formats WMA et MP3. Copiez ces fichiers dans le dossier **Music** lorsque l'appareil est connecté à un ordinateur. Vous trouvez les fichiers dans le dossier **DI/a** sur l'appareil.
- Les fichiers avec protection contre la copie (Digital Rights Management, DRM) ne sont pas pris en charge).
- L'appareil peut afficher jusqu'à 99 fichiers musicaux.

### **4.11.2 Déconnecter l'appareil de l'ordinateur**

- 1 Éjectez la mémoire USB en utilisant l'explorateur de fichiers.
- <span id="page-23-0"></span>2 Vous pouvez ensuite débrancher la connexion USB entre l'ordinateur et l'appareil.

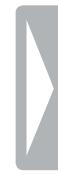

# 5 Enregistrement

L'appareil offre de nombreuses fonctionnalités que vous pouvez utiliser pendant l'enregistrement ou qui vous permettent d'améliorer la qualité d'un enregistrement. Insérez des index-repères pendant l'enregistrement pour marquer les passages importants. Démarrez automatiquement les enregistrements avec la fonction minuteur ou le déclenchement vocal. La fonction de pré-enregistrement permet d'enregistrer les cinq secondes qui précèdent l'appui sur le bouton Enregistrement.

### <span id="page-24-1"></span>**5.1 Créer un enregistrement**

Avant de commencer un enregistrement, effectuez les réglages souhaités pour la qualité de l'enregistrement et la sensibilité du microphone, ou choisissez l'ajustement automatique. Avec cette fonction, l'appareil détermine les conditions environnantes au début d'un enregistrement et effectue les réglages de qualité et de sensibilité du microphone [\(voir aussi chapitre 9.1.2 Ajuster automatiquement les réglages](#page-36-2)  [d'enregistrement, page 37\)](#page-36-2).

Pour les enregistrements en extérieur vous pouvez activer un filtre antivent, qui réduit le bruit du vent [\(voir aussi chapitre 9.1.5 Activer et](#page-38-1)  [désactiver le filtre antivent, page 39\)](#page-38-1).

<span id="page-24-0"></span>Pour les enregistrements dans des environnements avec beaucoup de bruit en arrière-plan (par ex. dans une foule ou pendant un voyage en train ou en voiture) vous pouvez activer la fonction de réduction des bruits de fond [\(voir aussi chapitre 9.1.6 Activer et désactiver réduction du](#page-39-1)  [bruit, page 40\).](#page-39-1)

- En mode Stop (écran de démarrage), appuyez sur **INDEX/a** pour sélectionner le dossier voulu pour l'enregistrement.
	- $\rightarrow$  Selon l'emplacement de stockage choisi, un des symboles suivants s'affiche :  $\blacksquare$ ,  $\blacksquare$ ,  $\blacksquare$ ,  $\blacksquare$ ,  $\blacksquare$  – Mémoire interne,  $\blacksquare$ ,  $\blacksquare$ ,  $\blacksquare$ ,  $\overline{\mathbf{n}}$ ,  $\overline{\mathbf{n}}$  – Carte mémoire.
- 2 Orientez le microphone vers la source à enregistrer et appuyez sur le bouton Enregistrement <sup>.</sup>

 $\rightarrow$  L'appareil enregistre et la LED de statut s'allume en rouge. L'écran affiche la durée de l'enregistrement et le temps d'enregistrement restant dans la mémoire sélectionnée.

- 3 Contrôlez le volume à l'aide des barres de niveau d'enregistrement.
- 4 Pendant l'enregistrement, appuyez sur le bouton Enregistrement  $\bullet$ pour mettre l'enregistrement en pause.

 $\rightarrow$  L'enregistrement est suspendu et la LED de statut clignote en rouge.

- 5 Appuyez sur le bouton Enregistrement pour reprendre l'enregistrement.
- 6 Appuyez sur le bouton Stop pour mettre fin à l'enregistrement.
	- $\rightarrow$  L'appareil revient au mode Stop.

#### **Note**

- **Démarrer nouvel enregistrement :** Pendant un enregistrement, appuyez sur **>>I** pour mettre fin à l'enregistrement en cours et en démarrer un nouveau.
- **Démarrer lecture :** Pendant un enregistrement, appuyez sur  $\blacktriangleright$  II. L'enregistrement en cours est arrêté et les trois dernières secondes de l'enregistrement sont diffusées.
- **Insérer index-repères :** Pendant un enregistrement, appuyez sur **INDEX/**afin de placer un index-repère (voir aussi chapitre [5.1.2 Insérer index-repères, page 27\)](#page-26-1).
- Pour que les fichiers d'un enregistrement long (par ex. une réunion de plusieurs heures) ne soient pas trop volumineux, vous pouvez automatiquement scinder les enregistrements [\(voir aussi](#page-42-1)  [chapitre 9.1.12 Régler le découpage automatique, page 43\).](#page-42-1)
- Chaque dossier peut contenir jusqu'à 99 enregistrements. La capacité de la mémoire dépend de l'emplacement sélectionné et de la qualité d'enregistrement [\(voir aussi chapitre 9.1.3 Régler la](#page-37-2)  [qualité d'enregistrement, page 38\)](#page-37-2).

<span id="page-25-0"></span>Si le nombre total est atteint ou que la mémoire est pleine, un message apparaît sur l'écran et vous ne pouvez plus créer d'enregistrements. Supprimez les enregistrements dont vous n'avez pas besoin, ou connectez votre appareil à un ordinateur et faites un transfert des fichiers.

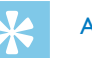

### Astuce

### • **Sensibilité du microphone manuelle**

Pendant l'enregistrement, utilisez +/- pour ajuster la sensibilité du microphone.

- Chargez entièrement l'accu si vous souhaitez faire un enregistrement long. Vous pouvez également utiliser l'alimentation via USB : En connectant l'appareil à l'ordinateur, l'appareil est alimenté par le port USB et l'accu n'est pas sollicité.
- DVT8010 : Contrôlez l'enregistrement avec la télécommande. Appuyez sur le bouton Enregistrement { **REC/PAUSE** pour démarrer ou suspendre l'enregistrement. Appuyez sur le bouton Stop **STOP** pour mettre fin à l'enregistrement.
- DVT6010 DVT8010 : En mode Stop, vous pouvez ouvrir le menu des réglages de la sensibilité du micro et de la qualité d'enregistrement avec les boutons à fonction variable **F1/F2**.

### **5.1.1 Créer enregistrement de source externe**

Quand vous connectez un microphone externe dans l'appareil, la source d'enregistrement bascule automatiquement et le microphone de l'appareil est désactivé. Si vous branchez un microphone mono ou une source d'enregistrement ayant son propre amplificateur (par ex. une chaîne stéréo) sur le port microphone, vous devez basculer la source externe [\(voir aussi chapitre 9.1.14 Choix de la source externe,](#page-43-1)  [page 44\)](#page-43-1).

#### <span id="page-26-1"></span>**5.1.2 Insérer index-repères**

Insérez des index-repères pendant l'enregistrement pour marquer les passages importants. En mode Stop, utilisez les boutons de navigation **H4/DE** pour sélectionner les index-repères (voir aussi chapitre 6.2 [Lecture d'un enregistrement ou de musique, page 30\)](#page-29-2).

1 Pendant un enregistrement, appuyez sur **INDEX/**afin de placer un index-repère.

 $\rightarrow$  Au lieu de la durée d'enregistrement restante, l'écran affiche rapidement le numéro de l'index-repère. Vous pouvez placer jusqu'à 32 index-repères.

### **Astuce**

• Vous pouvez également placer des index-repères quand l'enregistrement est en pause.

#### **5.1.3 Enregistrer avec fonction Zoom (DVT6010 – DVT8010)**

<span id="page-26-0"></span>La fonction Zoom permet à l'appareil de se concentrer sur le microphone avant et d'éliminer les bruits latéraux. Cela permet l'enregistrement d'une conférence ou d'un discours à une plus longue distance [\(voir aussi chapitre 9.1.4 Régler la sensibilité du microphone,](#page-37-1)  [page 38\)](#page-37-1).

#### **5.1.4 Utiliser la fonction de pré-enregistrement**

La fonction de pré-enregistrement permet d'enregistrer les cinq secondes qui précèdent l'appui sur le bouton Enregistrement. L'appareil passe en mode Veille et enregistre en continu une boucle de cinq secondes sans la stocker. Quand vous appuyez sur le bouton Enregistrement, les cinq dernières secondes sont incluses au début du fichier. Cette fonction vous permet de choisir d'enregistrer spontanément les passages importants lors d'une conversation.

- 1 Activez la fonction de pré-enregistrement [\(voir aussi chapitre](#page-40-2)  [9.1.9 Activer et désactiver la fonction de pré-enregistrement, page](#page-40-2)  [41\)](#page-40-2).
- 2 Appuyez sur le bouton Enregistrement .

 $\rightarrow$  L'appareil passe en mode Veille et enregistre en continu une boucle de cinq secondes sans la stocker.

#### 3 Appuyez sur le bouton Enregistrement .

 $\rightarrow$  L'appareil commence l'enregistrement et sauvegarde les cinq dernières secondes capturées.

### **5.2 Démarrer automatiquement les enregistrements**

Deux fonctions sont disponibles pour le démarrage automatique des enregistrements : Fonction minuteur et déclenchement vocal.

### **5.2.1 Utiliser la fonction minuteur**

La fonction minuteur vous permet de démarrer un enregistrement à une date et heure définie. Les sources d'enregistrement peuvent être le microphone de l'appareil, la radio ou un microphone externe.

1 Définissez les réglages du minuteur dans le menu Réglages et activez la fonction [\(voir aussi chapitre 9.1.10 Régler le minuteur,](#page-41-1)  [page 42\)](#page-41-1).

<span id="page-27-0"></span> $\rightarrow$  Le symbole  $\bullet$  s'affiche à l'écran quand la fonction est activée. L'appareil démarre l'enregistrement à l'heure indiquée. L'appareil peut être à l'arrêt ou les boutons peuvent être verrouillés à ce moment.

#### **5.2.2 Utiliser la fonction de déclenchement vocal**

Avec la fonction de déclenchement vocal, l'appareil commence à enregistrer dès que vous parlez. Lorsque vous arrêtez de parler, l'appareil suspend l'enregistrement après trois secondes. L'enregistrement reprend quand vous recommencez à parler. Le niveau de déclenchement vocal vous permet de définir à partir de quel volume l'appareil commence à enregistrer.

Définissez les réglages du déclenchement vocal dans le menu Réglages et activez la fonction [\(voir aussi chapitre 9.1.11 Activer et](#page-41-2)  [désactiver la fonction de déclenchement vocal, page 42\).](#page-41-2)  $\rightarrow$  Le symbole  $\blacksquare$  s'affiche à l'écran quand la fonction est activée.

2 Appuyez sur le bouton Enregistrement .

 $\rightarrow$  L'appareil passe en mode Veille. L'écran affiche le symbole d'un enregistrement en pause (<sup>(i)</sup>). L'appareil commence l'enregistrement dès que vous commencez à parler. Lorsque vous arrêtez de parler, l'appareil suspend l'enregistrement après trois secondes.

- $3$  Appuyez sur le bouton Stop  $\blacksquare$  pour mettre fin à l'enregistrement.
	- $\rightarrow$  L'appareil revient au mode Stop.

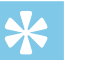

#### Astuce

• Pendant l'enregistrement, utilisez **+/ –** pour ajuster le niveau du déclenchement vocal.

# 6 Lecture

### Astuce

• Activez la fonction ClearVoice pour améliorer la qualité de lecture. Les passages calmes sont ajustés dynamiquement, ce qui permet de diffuser les voix faibles de manière plus claire et plus compréhensible [\(voir aussi chapitre 9.3.2 Activer et désactiver](#page-46-2)  [ClearVoice, page 47\)](#page-46-2).

### **6.1 Sélectionner un enregistrement**

En mode Stop (écran de démarrage), appuyez sur **INDEX/a** pour sélectionner un dossier.

 $\rightarrow$  Selon l'emplacement de stockage choisi, un des symboles suivants s'affiche :  $\blacksquare$ ,  $\blacksquare$ ,  $\blacksquare$ ,  $\blacksquare$ ,  $\blacksquare$  – Mémoire interne,  $\blacksquare$ ,  $\blacksquare$ ,  $\blacksquare$ , ã, ä – Carte mémoire. (**A**, **B**, **C** et **D** sont les dossiers pour les enregistrements, le dossier **valle** contient les fichiers musicaux).

- <span id="page-28-0"></span>2 En mode Stop, appuyez sur  $\blacktriangleright\blacktriangleright\blacksquare$ 
	- $\Omega$  Le curseur passe à la fin d'un enregistrement.
	- $\Omega$  Le curseur passe au début de l'enregistrement suivant.
- 3 En mode Stop, appuyez sur I44.
	- $\alpha$  Le curseur passe au début d'un enregistrement.
	- b Le curseur passe à la fin de l'enregistrement précédent.

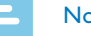

#### **Note**

- Si un enregistrement contient des index-repères, appuyez sur **H4/DDI** pour passer à l'index-repère précédent ou suivant.
	- $\rightarrow$  Au lieu du temps total de l'enregistrement, l'écran affiche rapidement le numéro de l'index-repère.

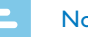

### Note

- L'appareil prend en charge les fichiers musicaux aux formats WMA et MP3. Copiez ces fichiers dans le dossier **Music** lorsque l'appareil est connecté à un ordinateur. Vous trouvez les fichiers dans le dossier **Ed/a** sur l'appareil. Pendant la lecture, l'écran affiche le symbole du format musical :
	- $MP3$  Fichier MP3
	- WMA Fichier WMA
- Les fichiers avec protection contre la copie (Digital Rights Management, DRM) ne sont pas pris en charge).
- L'appareil peut afficher jusqu'à 99 fichiers musicaux.

### <span id="page-29-1"></span>**6.1.1 Trouver un enregistrement par recherche dans le calendrier**

La fonction de recherche de l'appareil fournit une liste de tous les enregistrements triés par date.

- 1 En mode Stop (écran de démarrage) appuyez sur **MENU**.
- Confirmez avec le bouton Enregistrement .
- 3 Appuyez sur **144/DDI** pour choisir la date voulue de recherche dans le calendrier.
- 4 Sélectionnez l'enregistrement voulu avec **+/ –**.  $\rightarrow$  Les dix premières secondes de chaque enregistrement sélectionné sont diffusées en aperçu.
- <span id="page-29-0"></span>5 Appuyez sur le bouton Lecture ▶II pour démarrer la lecture de l'enregistrement sélectionné.

### **6.2 Lecture d'un enregistrement ou de musique**

<span id="page-29-2"></span>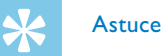

- A partir du mode Stop, la lecture commence avec un retour de trois secondes. Cette fonction est surtout utile pour la transcription des enregistrements.
- Sélectionnez l'enregistrement voulu comme indiqué.
- 2 Appuyez sur le bouton Lecture II pour démarrer la lecture de l'enregistrement sélectionné.
	- ← La LED de statut s'allume en vert. Pendant la lecture, l'écran affiche le temps actuel et le temps total de l'enregistrement.
- 3 Réglez le volume avec **+/ –**.
- 4 Appuyez sur le bouton Pause > II pour mettre la lecture en pause.  $\rightarrow$  La lecture est suspendue et la LED de statut clignote en vert.
- 5 Appuyez sur le bouton Stop pour arrêter la lecture.

 $\rightarrow$  La lecture est arrêtée à la position actuelle. L'appareil revient au mode Stop. Au moment de la reprise, la lecture démarre trois secondes avant la position actuelle.

- $6$  Appuyez sur le bouton Lecture  $\triangleright$  II pour reprendre la lecture.
- 7 Appuyez sur **144/DDI** pour passer au début ou à la fin de l'enregistrement.

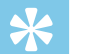

#### Astuce

- Durant la lecture, vous pouvez accéder aux réglages de l'égaliseur et du mode de répétition.
- DVT6010 DVT8010 : Vous pouvez ouvrir les fonctions de vitesse de lecture et ClearVoice, ainsi que l'affichage de la date, de l'heure et du temps d'enregistrement restant avec les boutons à fonction variable **F1/F2**.

### **6.3 Modifier la vitesse de lecture**

- 1 Pendant une lecture, appuyez pendant au moins deux secondes sur le bouton Lecture **>II**.
	- $\alpha$  La lecture se fait à vitesse lente. L'écran affiche le symbole  $P$ .
	- $\Omega$  La lecture se fait à vitesse rapide. L'écran affiche le symbole  $\mathcal{P}$ .
	- $\overline{a}$  La lecture se fait à vitesse normale. L'écran affiche le symbole  $\blacktriangleright$ .

### **6.4 Utiliser la recherche rapide**

La recherche rapide permet de diffuser l'enregistrement à vitesse rapide. Cela vous permet de chercher un passage précis dans un enregistrement.

1 Pendant une lecture ou en mode Stop, maintenez un des deux boutons de navigation  $\blacksquare$  ou  $\blacktriangleright$  enfoncé.

<span id="page-30-0"></span> $\rightarrow$  L'enregistrement sélectionné et tous les suivants ou précédents sont parcourus en avant ou en arrière à haute vitesse.

- 2 Relâchez le bouton.
	- $\rightarrow$  La lecture démarre à la vitesse normale à la position actuelle.

### <span id="page-30-1"></span>**6.5 Répéter lecture / Boucle infinie**

Vous pouvez régler la répétition automatique d'un enregistrement précis, de tout un dossier ou d'une séquence d'un enregistrement (= boucle infinie).

- 1 En mode Stop (écran de démarrage) appuyez sur **MENU**.
- Utilisez **+/-** pour sélectionner la fonction Répéter.
- 3 Confirmez avec le bouton Enregistrement .
- 4 Utilisez **+/–** pour sélectionner la répétition automatique d'un enregistrement/ fichier précis, d'un dossier ou d'une séquence.
	- ← L'écran affiche le symbole du mode de répétition sélectionné :
	- **■** Répéter lecture fichier
	- **国** Répéter lecture dossier
	- Ã Répéter sélection/séquence
	- a Appuyez sur **INDEX/**a pour définir le point de départ de la séquence.
	- (2) Appuyez sur **INDEX/a** pour définir le point de fin de la séquence.
	- Ä Lecture aléatoire
- 5 Confirmez avec le bouton Enregistrement .

 $\rightarrow$  La lecture de l'enregistrement, du dossier ou de la séquence démarre.

# 7 Éditer et e#acer

Vous pouvez écraser une partie d'un enregistrement ou fusionner un nouvel enregistrement. Vous pouvez scinder les longs enregistrements afin de mieux les éditer. Vous pouvez effacer une enregistrement précis sur l'appareil.

### **7.1 Éditer enregistrement**

### **7.1.1 Fusionner ou écraser un enregistrement**

Vous pouvez éditer un enregistrement existant en écrasant une partie ou en y ajoutant un nouvel enregistrement à la suite. En mode Écraser, l'enregistrement sélectionné sera effacé à partir de la position actuelle !

#### **Note**

- Lors de l'édition, la qualité d'enregistrement utilisée est celle de l'enregistrement original.
- <span id="page-31-0"></span>Réglez le mode d'édition voulu (voir aussi chapitre 9.1.7 Régler le [mode d'édition, page 40\).](#page-39-2)
	- $\rightarrow$  L'écran affiche le symbole du mode d'édition sélectionné :
	- $\blacksquare$  Fusionner enregistrement
	- $\mathbf{H}$  Écraser enregistrement

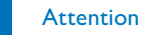

- En mode Écraser, l'enregistrement sélectionné sera effacé à partir de la position actuelle !
- 2 En mode Stop (écran de démarrage), appuyez sur **INDEX/a** pour sélectionner le dossier où se trouve l'enregistrement à éditer.

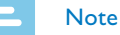

- 
- Le dossier des fichiers musicaux  $(E_1/E_2)$  ne permet pas l'édition des fichiers.
- 3 Utilisez **144/>>I** pour sélectionner l'enregistrement à éditer.
- 4 **Écraser enregistrement** : Diffusez l'enregistrement jusqu'à l'endroit où vous souhaitez ajouter une nouvelle partie, utilisez la recherche rapide ou passez à un index-repère avec **H4/PPI**.
- 5 Appuyez sur le bouton Pause > II pour mettre la lecture en pause.
- 6 Appuyez sur le bouton Enregistrement  $\bullet$  pour démarrer l'enregistrement de la nouvelle partie.
	- ← En fonction du mode d'édition sélectionné, le nouvel enregistrement écrase le reste de l'enregistrement actuel ou est ajouté à la fin.
- 7 Pendant l'enregistrement, appuyez sur le bouton Enregistrement  $\bullet$ pour mettre l'enregistrement en pause.
- 8 Appuyez sur le bouton Stop pour mettre fin à l'enregistrement.
	- $\rightarrow$  L'appareil revient au mode Stop.

#### <span id="page-32-1"></span>**7.1.2 Scinder un enregistrement**

Afin d'éditer plus facilement un enregistrement de longue durée (par ex. pour l'envoyer par e-mail, l'archiver sur ordinateur ou effacer certaines parties) il est possible de scinder un enregistrement en plusieurs parties.

- 1 En mode Stop (écran de démarrage), appuyez sur **INDEX/a** pour sélectionner le dossier où se trouve l'enregistrement à scinder.
- Utilisez **144/DDI** pour sélectionner l'enregistrement à scinder.
- 3 Diffusez l'enregistrement jusqu'à l'endroit où vous souhaitez le scinder. Appuyez sur le bouton Stop **II** pour arrêter la lecture. Ou : Utilisez **H4/>>I** pour passer à l'index-repère où l'enregistrement doit être scindé.
- 4 Appuyez sur **MENU**.
- 5 Utilisez **+/ –** pour sélectionner la fonction Couper.
- 6 Confirmez avec le bouton Enregistrement  $\bullet$ .
- Utilisez **+/** pour sélectionner OK.
- <span id="page-32-0"></span>8 Confirmez avec le bouton Enregistrement .  $\rightarrow$  L'enregistrement est scindé. La numérotation des enregistrements ultérieurs est renouvelée.

### **7.2 Effacer des enregistrements de l'appareil**

Vous pouvez effacer une enregistrement précis sur l'appareil. Branchez l'appareil à un ordinateur si vous souhaitez renommer ou effacer des dossiers entiers.

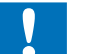

#### Attention

- Effacez uniquement les enregistrements dont vous n'avez plus besoin. Les enregistrements effacés ne peuvent pas être récupérés.
- En mode Stop (écran de démarrage), appuyez sur **INDEX/a** pour sélectionner le dossier où se trouve l'enregistrement à effacer.
- Utilisez **144/DDI** pour sélectionner l'enregistrement à effacer.
- 3 Maintenez le bouton Effacer  $\bar{w}$  enfoncé pendant au moins deux secondes.
- 4 Confirmez la suppression avec le bouton Enregistrement .  $\rightarrow$  L'enregistrement est effacé. La numérotation des enregistrements ultérieurs est renouvelée.

# 8 Radio (DVT6010 – DVT8010)

#### Note

• Les écouteurs font office d'antenne radio pour l'appareil. La réception radio est uniquement possible quand les écouteurs sont branchés sur l'appareil.

### <span id="page-33-1"></span>**8.1 Utiliser la radio**

- Branchez les écouteurs dans l'appareil (voir aussi chapitre 4.10.1 [Brancher les écouteurs, page 20\).](#page-19-1)
- 2 Maintenez le bouton **MENU** enfoncé pendant au moins deux secondes pour allumer la radio.
- 3 Utilisez  $\textsf{H}\triangleleft/\textsf{H}$  pour régler la fréquence voulue. Ou : Maintenez le bouton **144/DDI** enfoncé pendant au moins deux secondes pour démarrer une recherche rapide de la station radio suivante.
- 4 Réglez le volume avec **+/ –**.
- <span id="page-33-0"></span>Maintenez le bouton **MENU** enfoncé pendant au moins deux secondes pour éteindre la radio.

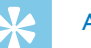

### Astuce

• Vous pouvez éteindre la radio avec le bouton à fonction variable **F1**.

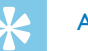

### Astuce

- Vous pouvez également allumer et éteindre la radio via le menu :
	- a En mode Stop (écran de démarrage) appuyez sur **MENU**.
	- (2) Utilisez **I<4/DDI** pour sélectionner le menu radio **D**.
	- c Utilisez **+/ –** pour sélectionner la fonction Radio FM active ou Arrêt.
	- $\overline{a}$  Confirmez avec le bouton Enregistrement  $\bullet$ .

### <span id="page-33-2"></span>**8.2 Enregistrer fréquence radio**

Vous pouvez enregistrer jusqu'à 20 stations de radio dans les présélections.

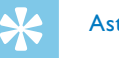

### Astuce

• En mode Radio, vous pouvez activer la recherche des stations avec le bouton à fonction variable **F2**.

#### **8.2.1 Enregistrement automatique des fréquences**

- 1 En mode Radio, appuyez sur **MENU**.
- 2 Utilisez **+/ –** pour sélectionner la fonction Rech. station.
- 3 Confirmez avec le bouton Enregistrement .
- 4 Utilisez +/- pour sélectionner la fonction Recherche auto..
- 5 Confirmez avec le bouton Enregistrement .  $\rightarrow$  L'appareil cherche et mémorise automatiquement les fréquences radio dans les présélections. L'appareil peut enregistrer jusqu'à 20 stations.

#### **8.2.2 Enregistrement manuel des fréquences**

- 1 En mode Radio, appuyez sur **MENU**.
- 2 Utilisez **+/ –** pour sélectionner la fonction Rech. station.
- 3 Confirmez avec le bouton Enregistrement .
- 4 Utilisez **+/ –** pour sélectionner la fonction Recherche man..
- 5 Confirmez avec le bouton Enregistrement .
- <span id="page-34-0"></span>6 Utilisez **144/DDI** pour régler la fréquence voulue. Ou : Maintenez le bouton **144/DDI** enfoncé pendant au moins deux secondes pour démarrer une recherche rapide de la station radio suivante.

Appuyez sur le bouton Enregistrement  $\bullet$  pour enregistrer la station sélectionnée dans les présélections.

#### **8.2.3 E#acer fréquence**

- Utilisez **144/DH** pour sélectionner la station radio à effacer.
- 2 Maintenez le bouton Effacer  $\bar{w}$  enfoncé pendant au moins deux secondes.
- Confirmez la suppression avec le bouton Enregistrement .

### <span id="page-34-1"></span>**8.3 Modes de di#usion de la radio**

Le haut-parleur de l'appareil n'est pas désactivé quand vous branchez les écouteurs en mode Radio. Vous pouvez choisir si vous souhaitez écouter la radio avec les écouteurs ou avec le haut-parleur de l'appareil.

- 1 En mode Radio, appuyez sur **MENU**.
- 2 Utilisez **+/–** pour sélectionner la fonction Sortie.
- 3 Confirmez avec le bouton Enregistrement .
- 4 Utilisez **+/–** si vous souhaitez écouter la radio avec les écouteurs ou avec le haut-parleur de l'appareil.
- 5 Confirmez avec le bouton Enregistrement .
- 6 Appuyez sur **MENU** pour revenir au mode Radio.

### **8.4 Enregistrer station radio**

Vous pouvez enregistrer la radio.

- 1 Démarrez la réception radio comme indiqué, puis sélectionnez la station à enregistrer.
- 2 Appuyez sur le bouton Enregistrement .
	- $\rightarrow$  L'appareil enregistre et la LED de statut s'allume en rouge.
- 3 Pendant l'enregistrement, appuyez sur le bouton Enregistrement  $\bullet$ pour mettre l'enregistrement en pause.
- <span id="page-35-0"></span>4 Appuyez sur le bouton Stop pour mettre fin à l'enregistrement.  $\rightarrow$  L'appareil revient au mode Radio.

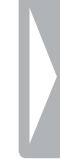

# 9 Réglages

Ouvrez le menu Réglages depuis le mode Stop (écran de démarrage) en appuyant sur **MENU**.

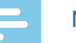

### **Note**

• À la fin d'une opération, appuyez sur le bouton Stop  $\blacksquare$  pour revenir au mode Stop. Pendant une opération, appuyez sur le bouton Stop **I** pour annuler sans enregistrer et revenir au mode Stop.

### **9.1 Réglages d'enregistrement**

### <span id="page-36-1"></span>**9.1.1 Régler l'emplacement de stockage des enregistrements**

Le symbole à l'écran vous indique quelle mémoire est sélectionnée pour le stockage des enregistrements : **[1]**, **[3]**, **[3]**, **[1]**, **[2]** – Mémoire interne,  $\mathbf{\Omega}$ ,  $\mathbf{\Omega}$ ,  $\mathbf{\Omega}$ ,  $\mathbf{\Omega}$ ,  $\mathbf{\Omega}$  – Carte mémoire.

- 1 En mode Stop (écran de démarrage) appuyez sur **MENU**.
- Utilisez **144/DDI** pour sélectionner le menu des Réglages de l'appareil **a**.
- 3 Utilisez **+/ –** pour sélectionner la fonction Sélect mémoire.
- <span id="page-36-0"></span>4 Confirmez avec le bouton Enregistrement .
- Utilisez **+/-** pour choisir si vous souhaitez stocker les enregistrements dans la mémoire interne ou sur la carte microSD.
- 6 Confirmez avec le bouton Enregistrement  $\bullet$ .
- Appuyez sur le bouton Stop **p** pour quitter le menu.

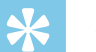

### Astuce

• Appuyez sur le bouton Stop pour annuler l'opération sans enregistrer et revenir au mode Stop.

### <span id="page-36-2"></span>**9.1.2 Ajuster automatiquement les réglages d'enregistrement**

Avec cette fonction, l'appareil détermine automatiquement les conditions environnantes au début d'un enregistrement et effectue les réglages de qualité et de sensibilité du microphone . Pendant l'enregistrement, l'appareil détecte le mouvement et bascule automatiquement entre Réunion et Conversation.

- 1 En mode Stop (écran de démarrage) appuyez sur **MENU**.
- Utilisez **H4/DH** pour sélectionner le menu des Réglages d'enregistrement <sup>[0]</sup>.
- Utilisez **+/-** pour sélectionner la fonction Régl. auto enr..
- 4 Confirmez avec le bouton Enregistrement .
- 5 Utilisez **+/–** pour choisir d'activer ou de désactiver la fonction.
- 6 Confirmez avec le bouton Enregistrement  $\bullet$ .
- Appuyez sur le bouton Stop **I** pour quitter le menu.

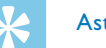

### Astuce

• Appuyez sur le bouton Stop pour annuler l'opération sans enregistrer et revenir au mode Stop.

### <span id="page-37-2"></span>**9.1.3 Régler la qualité d'enregistrement**

Les réglages de qualité d'enregistrement permettent de définir le format du fichier et la qualité de l'enregistrement en termes de taux de données (Bitrate). Plus la qualité d'enregistrement est élevée, plus le fichier de l'enregistrement est volumineux et plus le nombre d'enregistrements possibles est faible.

- 1 En mode Stop (écran de démarrage) appuyez sur **MENU**.
- 2 Utilisez **144/DDI** pour sélectionner le menu des Réglages d'enregistrement **Q**.
- 3 Utilisez **+/ –** pour sélectionner la fonction Param. qualité.
- 4 Confirmez avec le bouton Enregistrement .
- 5 Sélectionnez la qualité d'enregistrement voulue avec **+/–**.

 $\rightarrow$  L'écran affiche le symbole de la qualité d'enregistrement sélectionnée :

<span id="page-37-0"></span>**10M** – Qualité maximale, sans compression, Format : WAV, 1.411 kbit/s

- **SHQ** Qualité très élevée, Format : MP3, 192 kbit/s
- ƒ– Qualité élevée, Format : MP3, 96 kbit/s
- ˆ– Temps d'enregistrement supérieur à la moyenne : Format : MP3, 64 kbit/s
- **†† 12** Temps d'enregistrement maximal, Format : MP3, 8kbit/s
- 6 Confirmez avec le bouton Enregistrement  $\bullet$ .
- 7 Appuyez sur le bouton Stop pour quitter le menu.

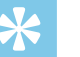

### Astuce

• Appuyez sur le bouton Stop **p** pour annuler l'opération sans enregistrer et revenir au mode Stop.

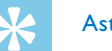

### Astuce

• DVT6010 – DVT8010 : Vous pouvez ouvrir le menu des réglages de la sensibilité du micro et de la qualité d'enregistrement avec les boutons à fonction variable **F1/F2**.

### <span id="page-37-1"></span>**9.1.4 Régler la sensibilité du microphone**

La sensibilité du microphone vous permet d'indiquer les conditions environnantes d'un enregistrement. Ajustez la sensibilité du microphone selon la distance de l'interlocuteur, afin de cacher autant que possible les bruits de fond. La fonction Zoom permet à l'appareil de se concentrer sur le microphone avant et d'éliminer les bruits latéraux. Cela permet l'enregistrement d'une conférence ou d'un discours à une plus longue distance.

- 1 En mode Stop (écran de démarrage) appuyez sur **MENU**.
- 2 Utilisez **144/DDI** pour sélectionner le menu des Réglages d'enregistrement **D**.
- 3 Utilisez **+/ –** pour sélectionner la fonction Sensib. micro.
- 4 Confirmez avec le bouton Enregistrement .
- 5 Sélectionnez la qualité d'enregistrement voulue avec **+/–**.

 $\rightarrow$  L'écran affiche le symbole de la sensibilité du microphone sélectionnée :

圖 – Dictée – Réglage optimisé pour l'enregistrement d'une source directement devant l'appareil.

 $\mathbf{\Omega}$  – Reconn. vocale – Enregistrement optimisé pour l'édition ultérieure avec un logiciel de reconnaissance vocale.

 $\mathbf{\Omega}$  – Conversation – Réglage optimisé pour l'enregistrement de plusieurs sources à proximité de l'appareil.

 $\Xi$  – Zoom auto (DVT6010 – DVT8010) – Ajustement automatique de la fonction Zoom sur une source plus éloignée. Pendant l'enregistrement, l'appareil détecte le mouvement et bascule automatiquement entre Zoom et Conversation.

µ – Lecture – Réglage optimisé pour l'enregistrement d'une source plus éloignée de l'appareil.

· – Longue distance (DVT6010 – DVT8010) – Réglage optimisé pour l'enregistrement de sources distantes jusqu'à 15 mètres / 50 pieds.

<span id="page-38-0"></span> $\mathbf{Q}$  – Réglage manuel – Régler manuellement la sensibilité du microphone. Utilisez  $\textsf{H}\textsf{A}/\textsf{H}$  pour choisir le niveau de sensibilité allant de 1 (sensibilité minimale, source très proche) à 9 (sensibilité maximale, source très éloignée). Pendant l'enregistrement, utilisez **+/–** pour ajuster la sensibilité du microphone.

- 6 Confirmez avec le bouton Enregistrement  $\bullet$ .
- Appuyez sur le bouton Stop pour quitter le menu.

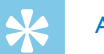

### Astuce

• Appuyez sur le bouton Stop **p** pour annuler l'opération sans enregistrer et revenir au mode Stop.

### <span id="page-38-1"></span>**9.1.5 Activer et désactiver le filtre antivent**

Pour les enregistrements en extérieur vous pouvez activer un filtre antivent, qui réduit le bruit du vent.

- 1 En mode Stop (écran de démarrage) appuyez sur **MENU**.
- 2 Utilisez **H4/DDI** pour sélectionner le menu des Réglages d'enregistrement **Q**.
- 3 Utilisez **+/–** pour sélectionner la fonction Filtre antivent.
- 4 Confirmez avec le bouton Enregistrement .
- 5 Utilisez **+/–** pour choisir d'activer ou de désactiver la fonction.
- 6 Confirmez avec le bouton Enregistrement  $\bullet$ .
- 7 Appuyez sur le bouton Stop pour quitter le menu.

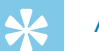

#### Astuce

• Appuyez sur le bouton Stop **p** pour annuler l'opération sans enregistrer et revenir au mode Stop.

#### <span id="page-39-1"></span>**9.1.6 Activer et désactiver réduction du bruit**

Pour les enregistrements dans des environnements avec beaucoup de bruit en arrière-plan (par ex. dans une foule ou pendant un voyage en train ou en voiture) vous pouvez activer la fonction de réduction des bruits de fond.

- 1 En mode Stop (écran de démarrage) appuyez sur **MENU**.
- 2 Utilisez **144/>>I** pour sélectionner le menu des Réglages d'enregistrement <sup>0</sup>.
- 3 Utilisez **+/ –** pour sélectionner la fonction Réduction bruit.
- 4 Confirmez avec le bouton Enregistrement .
- 5 Utilisez **+/ –** pour choisir d'activer ou de désactiver la fonction.
- 6 Confirmez avec le bouton Enregistrement  $\bullet$ .
- Appuyez sur le bouton Stop **p** pour quitter le menu.

### Astuce

<span id="page-39-0"></span>• Appuyez sur le bouton Stop pour annuler l'opération sans enregistrer et revenir au mode Stop.

### <span id="page-39-2"></span>**9.1.7 Régler le mode d'édition**

Vous pouvez éditer un enregistrement existant en écrasant une partie ou en y ajoutant un nouvel enregistrement à la suite. En mode Écraser, l'enregistrement sélectionné sera e#acé à partir de la position actuelle !

- 1 En mode Stop (écran de démarrage) appuyez sur **MENU**.
- 2 Utilisez **144/DDI** pour sélectionner le menu des Réglages d'enregistrement **Q**.
- 3 Utilisez **+/–** pour sélectionner la fonction Mode d'édition.
- 4 Confirmez avec le bouton Enregistrement .
- 5 Utilisez **+/ –** pour choisir si vous souhaitez ajouter une nouvelle partie à la suite d'un enregistrement existant, effacer et écraser une partie existante, ou désactiver la fonction.
	- $\rightarrow$  L'écran affiche le symbole du mode d'édition sélectionné :
	- $\blacksquare$  Fusionner enregistrement
	- $\mathbf{H}$  Écraser enregistrement
- Confirmez avec le bouton Enregistrement .
- Appuyez sur le bouton Stop pour quitter le menu.

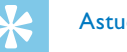

#### Astuce

• Appuyez sur le bouton Stop **I** pour annuler l'opération sans enregistrer et revenir au mode Stop.

#### <span id="page-40-1"></span>**9.1.8 Activer et désactiver l'enregistrement discret**

Cette fonction vous permet d'éteindre l'écran, la LED de statut et les signaux sonores pendant un enregistrement. De cette façon, vous pouvez faire des enregistrements sans que cela soit visible sur l'appareil.

- 1 En mode Stop (écran de démarrage) appuyez sur **MENU**.
- Utilisez **H4/DH** pour sélectionner le menu des Réglages d'enregistrement <sup>0</sup>.
- 3 Utilisez **+/ –** pour sélectionner la fonction Enr. silencieux.
- 4 Confirmez avec le bouton Enregistrement .
- 5 Utilisez **+/ –** pour choisir d'activer ou de désactiver la fonction.
- 6 Confirmez avec le bouton Enregistrement  $\bullet$ .
- Appuyez sur le bouton Stop **p** pour quitter le menu.

### **Astuce**

<span id="page-40-0"></span>• Appuyez sur le bouton Stop **p** pour annuler l'opération sans enregistrer et revenir au mode Stop.

#### <span id="page-40-2"></span>**9.1.9 Activer et désactiver la fonction de pré-enregistrement**

La fonction de pré-enregistrement permet d'enregistrer les cinq secondes qui précèdent l'appui sur le bouton Enregistrement. L'appareil est en mode Veille et enregistre en continu une boucle de cinq secondes sans la stocker. Quand vous appuyez sur le bouton Enregistrement, les cinq dernières secondes sont incluses au début du fichier.

- 1 En mode Stop (écran de démarrage) appuyez sur **MENU**.
- 2 Utilisez **144/DDI** pour sélectionner le menu des Réglages d'enregistrement  $\blacksquare$ .
- 3 Utilisez **+/–** pour sélectionner la fonction Pré-enregistr..
- 4 Confirmez avec le bouton Enregistrement .
- Utilisez **+/** pour choisir d'activer ou de désactiver la fonction.
- Confirmez avec le bouton Enregistrement <sup>.</sup>
- $7$  Appuyez sur le bouton Stop  $\blacksquare$  pour quitter le menu.

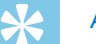

#### Astuce

• Appuyez sur le bouton Stop **I** pour annuler l'opération sans enregistrer et revenir au mode Stop.

#### <span id="page-41-1"></span>**9.1.10 Régler le minuteur**

La fonction minuteur vous permet de démarrer un enregistrement à une date et heure définie. Les sources d'enregistrement peuvent être le microphone de l'appareil, la radio ou un microphone externe.

- 1 En mode Stop (écran de démarrage) appuyez sur **MENU**.
- Utilisez **144/DDI** pour sélectionner le menu des Réglages d'enregistrement <sup>0</sup>.
- 3 Utilisez **+/ –** pour sélectionner la fonction Minuterie.
- 4 Confirmez avec le bouton Enregistrement .
- 5 Utilisez **+/ –** pour sélectionner la fonction Régler heure afin de régler l'heure de début d'enregistrement.
- 6 Réglez la date et l'heure de début d'enregistrement comme décrit [\(voir aussi chapitre 9.3.1 Régler la date et l'heure, page 47\).](#page-46-1)
- Confirmez avec le bouton Enregistrement <sup>.</sup>
- 8 Réglez la date et l'heure de fin d'enregistrement comme décrit [\(voir aussi chapitre 9.3.1 Régler la date et l'heure, page 47\).](#page-46-1)
- 9 Confirmez avec le bouton Enregistrement .
- <span id="page-41-0"></span>10 Utilisez  $\blacktriangleright\blacktriangleleft/\blacktriangleright\blacktriangleright\blacktriangleright$  pour sélectionner le dossier voulu pour l'enregistrement.
- 11 Confirmez avec le bouton Enregistrement .
	- $\rightarrow$  Le symbole  $\bullet$  s'affiche à l'écran quand la fonction est activée. L'appareil démarre l'enregistrement à l'heure indiquée.
- 12 Utilisez **+/–** pour sélectionner la fonction Source d'enr. afin de régler la source d'enregistrement.
- 13 Confirmez avec le bouton Enregistrement .
- 14 Utilisez **+/–** pour choisir si l'appareil doit enregistrer via un microphone, depuis une source externe ou la radio. Pour l'enregistrement de la radio, vous pouvez sélectionner la station préréglée que vous souhaitez enregistrer.
- 15 Confirmez avec le bouton Enregistrement .
- 16 Utilisez **+/–** pour sélectionner la fonction Arrêt afin de désactiver le minuteur.

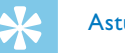

### **Astuce**

• Appuyez sur le bouton Stop **p** pour annuler l'opération sans enregistrer et revenir au mode Stop.

### <span id="page-41-2"></span>**9.1.11 Activer et désactiver la fonction de déclenchement vocal**

Avec la fonction de déclenchement vocal, l'appareil commence à enregistrer dès que vous parlez. Lorsque vous arrêtez de parler, l'appareil suspend l'enregistrement après trois secondes. L'enregistrement reprend quand vous recommencez à parler.

Le niveau de déclenchement vocal vous permet de définir à partir de quel volume l'appareil commence à enregistrer.

- 1 En mode Stop (écran de démarrage) appuyez sur **MENU**.
- 2 Utilisez **144/DDI** pour sélectionner le menu des Réglages d'enregistrement <sup>0</sup>.
- 3 Utilisez **+/ –** pour sélectionner la fonction Déclench. vocal.
- 4 Confirmez avec le bouton Enregistrement .
- 5 Utilisez **+/ –** pour sélectionner la fonction Activé.
- 6 Confirmez avec le bouton Enregistrement  $\bullet$ .
- 7 Utilisez  $\text{H}(A)$  pour sélectionner un niveau de déclenchement vocal de 1 (très sensible, l'appareil se déclenche à faible volume) à 9 (peu sensible, l'appareil se déclenche uniquement à un volume élevé). En mode Enregistrement, utilisez **+/ –** pour ajuster le niveau de déclenchement vocal.
- 8 Confirmez avec le bouton Enregistrement .  $\rightarrow$  Le symbole  $\blacksquare$  s'affiche à l'écran quand la fonction est activée.
- 9 Utilisez **+/ –** pour sélectionner la fonction Arrêt afin de désactiver le déclenchement vocal.

### **Astuce**

<span id="page-42-0"></span>• Appuyez sur le bouton Stop **II** pour annuler l'opération sans enregistrer et revenir au mode Stop.

#### <span id="page-42-1"></span>**9.1.12 Régler le découpage automatique**

Pour que les fichiers d'un enregistrement long (par ex. une réunion de plusieurs heures) ne soient pas trop volumineux, vous pouvez automatiquement scinder les enregistrements. Après avoir atteint le temps défini, l'appareil arrête l'enregistrement en cours et démarre automatiquement un nouvel enregistrement.

- 1 En mode Stop (écran de démarrage) appuyez sur **MENU**.
- 2 Utilisez **144/DDI** pour sélectionner le menu des Réglages d'enregistrement <sup>0</sup>.
- 3 Utilisez **+/–** pour sélectionner la fonction Répart. auto..
- 4 Confirmez avec le bouton Enregistrement .
- 5 Utilisez **+/–** pour choisir si les enregistrements longs doivent être scindés après 30 ou 60 minutes, ou désactivez cette fonction.
- 6 Confirmez avec le bouton Enregistrement  $\bullet$ .
- $7$  Appuyez sur le bouton Stop pour quitter le menu.

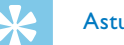

#### Astuce

• Appuyez sur le bouton Stop **I** pour annuler l'opération sans enregistrer et revenir au mode Stop.

#### <span id="page-43-2"></span>**9.1.13 Activer et désactiver la LED d'enregistrement**

Cette fonction désactive la LED de statut.

- 1 En mode Stop (écran de démarrage) appuyez sur **MENU**.
- 2 Utilisez **144/DDI** pour sélectionner le menu des Réglages de l'appareil **8**.
- 3 Utilisez **+/ –** pour sélectionner la fonction Voyant d'enr..
- 4 Confirmez avec le bouton Enregistrement .
- 5 Utilisez **+/ –** pour choisir d'activer ou de désactiver la LED de statut.
- 6 Confirmez avec le bouton Enregistrement  $\bullet$ .
- $7$  Appuyez sur le bouton Stop pour quitter le menu.

#### Astuce

<span id="page-43-0"></span>• Appuyez sur le bouton Stop **p** pour annuler l'opération sans enregistrer et revenir au mode Stop.

#### <span id="page-43-1"></span>**9.1.14 Choix de la source externe**

Quand vous connectez un microphone externe dans l'appareil, la source d'enregistrement bascule automatiquement et le microphone de l'appareil est désactivé. Si vous branchez un microphone mono ou une source d'enregistrement ayant son propre amplificateur (DVT3200 – DVT7000) (par ex. une chaîne stéréo) sur le port microphone, vous devez basculer la source externe.

- 1 En mode Stop (écran de démarrage) appuyez sur **MENU**.
- 2 Utilisez **144/DDI** pour sélectionner le menu des Réglages d'enregistrement  $\blacksquare$ .
- 3 Utilisez **+/–** pour sélectionner la fonction Entrée externe.
- 4 Confirmez avec le bouton Enregistrement .
- 5 Utilisez **+/ –** si vous souhaitez connecter un microphone externe mono ou stéréo, ou une source d'enregistrement ayant son propre amplificateur (Entrée en ligne).
- 6 Confirmez avec le bouton Enregistrement  $\bullet$ .
- Appuyez sur le bouton Stop **p** pour quitter le menu.  $\rightarrow$  Le choix de Entrée en ligne affiche le symbole  $\blacksquare$  à l'écran.

## Astuce

• Appuyez sur le bouton Stop **p** pour annuler l'opération sans enregistrer et revenir au mode Stop.

### **9.2 Réglages d'affichage**

### **9.2.1 Choix de la langue**

### <span id="page-44-1"></span>**Note**

- Il est possible que votre langue ne soit pas disponible. Dans ce cas, choisissez-en une autre.
- 1 En mode Stop (écran de démarrage) appuyez sur **MENU**.
- Utilisez **144/DDI** pour sélectionner le menu des Réglages d'affichage Ô.
- 3 Utilisez **+/ –** pour sélectionner la fonction Langue.
- 4 Confirmez avec le bouton Enregistrement .
- 5 Choisissez la langue de l'affichage avec  $+/-$ .
- 6 Confirmez avec le bouton Enregistrement .
- Appuyez sur le bouton Stop **I** pour quitter le menu.

### Astuce

<span id="page-44-0"></span>• Appuyez sur le bouton Stop pour annuler l'opération sans enregistrer et revenir au mode Stop.

### <span id="page-44-2"></span>**9.2.2 Régler le contraste de l'écran**

- 1 En mode Stop (écran de démarrage) appuyez sur **MENU**.
- 2 Utilisez  $\text{H}(A)$  pour sélectionner le menu des Réglages d'affichage Ô.
- 3 Utilisez **+/ –** pour sélectionner la fonction Contraste.
- 4 Confirmez avec le bouton Enregistrement .
- 5 Utilisez **144/DEI** pour régler le contraste de l'écran.
- 6 Confirmez avec le bouton Enregistrement  $\bullet$ .
- $7$  Appuyez sur le bouton Stop pour quitter le menu.

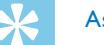

### Astuce

• Appuyez sur le bouton Stop **p** pour annuler l'opération sans enregistrer et revenir au mode Stop.

### <span id="page-44-3"></span>**9.2.3 Régler le rétroéclairage**

- 1 En mode Stop (écran de démarrage) appuyez sur **MENU**.
- 2 Utilisez  $\text{H}(A)$  pour sélectionner le menu des Réglages d'affichage Ô.
- 3 Utilisez **+/ –** pour sélectionner la fonction Rétroéclairage.
- 4 Confirmez avec le bouton Enregistrement .
- 5 Utilisez **+/ –** pour choisir parmi les réglages suivants : Arrêt (DVT4010), Régl. auto enr. (DVT6010 – DVT8010), 8s, 20s, Activé.

### **Astuce**

- DVT6010 DVT8010 : L'appareil intègre un capteur de luminosité. Le réglage Régl. auto enr. adapte automatiquement la luminosité du rétroéclairage à la luminosité ambiante.
- 6 Confirmez avec le bouton Enregistrement  $\bullet$ .
- 7 Appuyez sur le bouton Stop pour quitter le menu.

### **Astuce**

• Appuyez sur le bouton Stop **p** pour annuler l'opération sans enregistrer et revenir au mode Stop.

### **9.2.4 Régler le mode démonstration**

Le monde démonstration permet d'afficher des images à l'écran.

<span id="page-45-1"></span>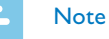

<span id="page-45-0"></span>• Les images doivent être enregistrées avec les caractéristiques suivantes dans le dossier racine (dossier Root) de l'appareil : Format de fichier : .bmp 24bit ; Résolution : 128×160 pixels ; Nom fichier : 01.bmp, 02.bmp, … .

- 1 En mode Stop (écran de démarrage) appuyez sur **MENU**.
- 2 Utilisez **144/PPI** pour sélectionner le menu des Réglages d'affichage **O**.
- 3 Utilisez **+/–** pour sélectionner la fonction Demo Mode.
- 4 Confirmez avec le bouton Enregistrement .
- 5 Utilisez **+/–** pour sélectionner la fonction Activé.
- 6 Confirmez avec le bouton Enregistrement  $\bullet$ .  $\rightarrow$  Les images disponibles s'affichent l'une après l'autre à l'écran quand la fonction est activée.
- 7 Appuyez sur le bouton Stop pour quitter le démonstration.
- 8 Appuyez sur le bouton Stop pour quitter le menu.

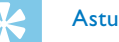

### Astuce

Appuyez sur le bouton Stop **I** pour annuler l'opération sans enregistrer et revenir au mode Stop.

### **9.3 Réglages de l'appareil**

### <span id="page-46-1"></span>**9.3.1 Régler la date et l'heure**

Les données de date et heure sont sauvegardées pour chaque enregistrement.

- 1 En mode Stop (écran de démarrage) appuyez sur **MENU**.
- Utilisez **144/DDI** pour sélectionner le menu des Réglages de l'appareil **a**.
- 3 Utilisez **+/ –** pour sélectionner la fonction Date/heure.
- 4 Confirmez avec le bouton Enregistrement .
- 5 Choisissez l'année avec **+/ –**.
- 6 Appuyez sur **DI**.
- 7 Choisissez le mois avec **+/ –**.
- 8 Appuyez sur **>>I**.
- 9 Choisissez le jour avec **+/ –**.

### 10 Appuyez sur **>>I**.

<span id="page-46-0"></span>11 Choisissez le format d'a!chage de l'heure type 12 ou 24 avec **+/ –**.

- 12 Appuyez sur **>>1**.
- 13 Choisissez l'heure avec **+/–**.
- 14 Appuyez sur **>>I**.
- 15 Choisissez les minutes avec **+/–**.
- 16 Confirmez avec le bouton Enregistrement .
- 17 Appuyez sur le bouton Stop **p** pour quitter le menu.

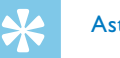

### Astuce

• Appuyez sur le bouton Stop **I** pour annuler l'opération sans enregistrer et revenir au mode Stop.

### <span id="page-46-2"></span>**9.3.2 Activer et désactiver ClearVoice**

Activez la fonction ClearVoice pour améliorer la qualité de lecture. Les passages calmes sont ajustés dynamiquement, ce qui permet de diffuser les voix faibles de manière plus claire et plus compréhensible.

- 1 En mode Stop (écran de démarrage) appuyez sur **MENU**.
- 2 Utilisez **144/DDI** pour sélectionner le menu des Réglages de l'appareil **a**.
- 3 Utilisez **+/–** pour sélectionner la fonction ClearVoice.
- 4 Confirmez avec le bouton Enregistrement .
- 5 Utilisez **+/ –** pour choisir d'activer ou de désactiver la fonction.  $\rightarrow$  Le symbole  $\heartsuit$  s'affiche à l'écran quand la fonction est activée.
- 6 Confirmez avec le bouton Enregistrement  $\bullet$ .
- Appuyez sur le bouton Stop **I** pour quitter le menu.

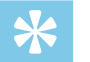

#### **Astuce**

• Appuyez sur le bouton Stop pour annuler l'opération sans enregistrer et revenir au mode Stop.

### <span id="page-47-1"></span>**9.3.3 Régler l'égaliseur**

L'égaliseur est disponible pour la lecture musicale. Cette fonction améliore l'expérience d'écoute en fonction du type de musique via une adaptation spécifique des fréquences.

- 1 En mode Stop (écran de démarrage) appuyez sur **MENU**.
- 2 Utilisez **H4/>>I** pour sélectionner le menu des Réglages de l'appareil **8**.
- 3 Utilisez **+/ –** pour sélectionner la fonction Égalis..
- <span id="page-47-0"></span>4 Confirmez avec le bouton Enregistrement .
- 5 Utilisez **+/–** pour choisir le réglage voulu ou désactiver la fonction.  $\rightarrow$  Si la fonction est activée, l'écran affiche le symbole du mode d'égaliseur sélectionné :
	- $\Xi$  Pop
	- $L \text{lazy}$
	- $\Box$  Classique
- 6 Confirmez avec le bouton Enregistrement  $\bullet$ .
- $7$  Appuyez sur le bouton Stop pour quitter le menu.

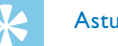

### Astuce

• Appuyez sur le bouton Stop **p** pour annuler l'opération sans enregistrer et revenir au mode Stop.

### <span id="page-47-2"></span>**9.3.4 Régler l'arrêt automatique**

L'appareil s'éteint automatiquement si l'utilisateur n'appuie sur aucun bouton pendant le temps réglé. Cela permet d'économiser l'énergie.

- 1 En mode Stop (écran de démarrage) appuyez sur **MENU**.
- Utilisez **144/DDI** pour sélectionner le menu des Réglages de l'appareil **a**.
- 3 Utilisez **+/–** pour sélectionner la fonction Arrêt auto..
- 4 Confirmez avec le bouton Enregistrement .
- 5 Utilisez **+/ –**pour choisir si l'appareil doit s'éteindre automatiquement après 5, 15, 30 ou 60 minutes sans appui sur un bouton.
- 6 Confirmez avec le bouton Enregistrement  $\bullet$ .
- Appuyez sur le bouton Stop **p** pour quitter le menu.

### Astuce

• Appuyez sur le bouton Stop pour annuler l'opération sans enregistrer et revenir au mode Stop.

### <span id="page-48-1"></span>**9.3.5 Régler l'alarme**

Vous pouvez utiliser l'appareil comme réveil ou pour vous rappeler des rendez-vous. L'appareil diffusera un signal d'alarme ou l'enregistrement sélectionné à l'heure indiquée.

- 1 En mode Stop (écran de démarrage) appuyez sur **MENU**.
- 2 Utilisez **H4/>>I** pour sélectionner le menu des Réglages de l'appareil **8**.
- 3 Utilisez **+/ –** pour sélectionner la fonction Alarme.
- <span id="page-48-0"></span>4 Confirmez avec le bouton Enregistrement .
- 5 Utilisez **+/–** pour sélectionner la fonction Régler heure afin de régler l'heure d'alarme.
- 6 Réglez la date et l'heure comme décrit [\(voir aussi chapitre 9.3.1](#page-46-1)  [Régler la date et l'heure, page 47\).](#page-46-1)
- 7 Confirmez avec le bouton Enregistrement .
- 8 Utilisez **+/–** pour sélectionner la fonction Régler source afin de régler le signal d'alarme.
- 9 Utilisez +/- pour sélectionner si l'appareil doit diffuser un signal d'alarme de type buzzer, un enregistrement que vous pouvez choisir, ou une station radio définie.
- 10 Confirmez avec le bouton Enregistrement .
	- $\rightarrow$  Le symbole  $\Omega$  s'affiche à l'écran quand la fonction est activée.
- 11 Utilisez **+/–** pour sélectionner la fonction Arrêt afin de désactiver l'alarme.

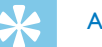

### Astuce

• Appuyez sur le bouton Stop **I** pour annuler l'opération sans enregistrer et revenir au mode Stop.

#### <span id="page-49-1"></span>**9.3.6 Activer et désactiver les bips touches et signaux sonores**

- 1 En mode Stop (écran de démarrage) appuyez sur **MENU**.
- 2 Utilisez **144/PPI** pour sélectionner le menu des Réglages de l'appareil **a**.
- 3 Utilisez **+/ –** pour sélectionner la fonction Sons appareil.
- 4 Confirmez avec le bouton Enregistrement .
- 5 Utilisez **+/ –** pour choisir d'activer ou de désactiver les bips touches et signaux sonores.
- 6 Confirmez avec le bouton Enregistrement  $\bullet$ .
- 7 Appuyez sur le bouton Stop pour quitter le menu.

# Astuce

<span id="page-49-0"></span>• Appuyez sur le bouton Stop **I** pour annuler l'opération sans enregistrer et revenir au mode Stop.

# 10 Maintenance

Ne faites aucun travail de maintenance si ce n'est pas décrit dans ce guide de l'utilisateur. Ne démontez pas l'appareil pour effectuer des réparations. Faites réparer votre appareil uniquement par un centre de service agréé.

### **10.1Fonctions de maintenance de l'appareil**

#### <span id="page-50-2"></span>**10.1.1 Afficher les informations sur l'appareil**

- 1 En mode Stop (écran de démarrage) appuyez sur **MENU**.
- 2 Utilisez **H4/>>I** pour sélectionner le menu des Réglages de l'appareil **a**.
- 3 Utilisez **+/–** pour sélectionner la fonction Informations.
- 4 Confirmez avec le bouton Enregistrement .
	- $\rightarrow$  L'écran affiche des informations générales sur l'appareil : date et heure actuelle, temps d'enregistrement restant dans la mémoire sélectionnée, version du microprogramme de l'appareil.
- <span id="page-50-0"></span> $\overline{5}$  Appuyez sur le bouton Stop **I** pour revenir au mode Stop.

### **10.1.2 Formater mémoire**

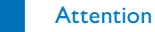

- <span id="page-50-1"></span>
- Le formatage de la mémoire efface tous les enregistrements et fichiers stockés !

Cette fonction permet de supprimer toutes les données et de formater la mémoire sélectionnée.

- Sélectionnez la mémoire que vous voulez formater (mémoire interne ou carte mémoire microSD) [\(voir aussi chapitre 9.1.1](#page-36-1)  [Régler l'emplacement de stockage des enregistrements, page](#page-36-1)  [37\)](#page-36-1).
- 2 En mode Stop (écran de démarrage) appuyez sur **MENU**.
- 3 Utilisez **144/DDI** pour sélectionner le menu des Réglages de l'appareil **al.**
- 4 Utilisez **+/–** pour sélectionner la fonction Format. mémoire.
- 5 Confirmez avec le bouton Enregistrement .
- 6 Utilisez **+/–** pour sélectionner OK.
- Confirmez avec le bouton Enregistrement .
- 8 Confirmez le formatage avec le bouton Enregistrement .
- 9 Appuyez sur le bouton Stop  $\blacksquare$  pour quitter le menu.

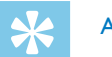

#### Astuce

• Appuyez sur le bouton Stop **p** pour annuler l'opération sans enregistrer et revenir au mode Stop.

### <span id="page-51-1"></span>**10.2Remplacer la pile de la télécommande (DVT8010)**

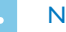

### **Note**

- Respectez les consignes de manipulation de l'appareil (notamment avec les piles et les accus) du chapitre 1 Consignes de sécurité [importantes](#page-4-2). Utilisez uniquement des piles de type CR2025 pour la télécommande.
- Retirez le compartiment à pile de la télécommande en ouvrant le verrou sur le dos de la télécommande, puis en sortant le compartiment à pile.

<span id="page-51-0"></span>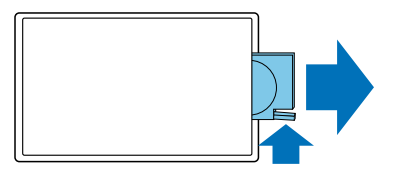

2 Insérez la pile dans le compartiment comme indiqué. Veillez à respecter la polarité !

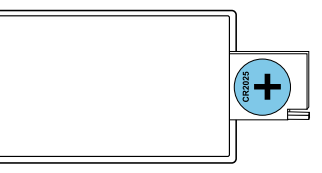

Glissez le compartiment à pile dans la télécommande jusqu'à ce que le verrou se cale.

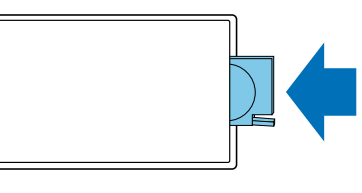

### **10.3Mise à jour du microprogramme**

Le microprogramme (aussi appelé firmware) est le logiciel interne qui contrôle l'appareil. Dans le cadre du suivi produit, le microprogramme continue d'être développé, amélioré, et les erreurs sont corrigées. Il est possible qu'une version plus récente (une "mise à jour") du microprogramme ait été publiée depuis l'achat de votre appareil. Dans ce cas, vous pouvez facilement actualiser le microprogramme de votre appareil.

### Attention

- Pour éviter que l'alimentation ne soit interrompue pendant le processus de mise à jour du microprogramme, insérez des piles neuves ou des accus complètement chargés dans l'appareil.
- 1 Branchez l'appareil à l'ordinateur en respectant les indications [\(voir](#page-21-1)  [aussi chapitre 4.11 Branchement à l'ordinateur, page 22\)](#page-21-1).
- 2 Téléchargez la mise à jour du microprogramme adapté pour votre appareil depuis le site Internet [www.philips.com/dictation.](http://www.philips.com/dictation)
- 3 Copiez le fichier firmware dans le dossier racine (Root : premier dossier) de l'appareil.
- 4 Déconnectez l'appareil de l'ordinateur.
	- $\rightarrow$  Le firmware de l'appareil est automatiquement mis à jour. Cela peut durer plusieurs minutes. L'appareil s'éteint ensuite.

#### Attention

• Attendez que la mise à jour du microprogramme soit terminée avant d'ouvrir d'autres fonctions sur votre appareil. Si la mise à jour du microprogramme n'est pas effectuée correctement, il se peut que votre appareil rencontre des dysfonctionnements.

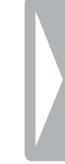

### **10.4 Dépannage**

<span id="page-53-0"></span>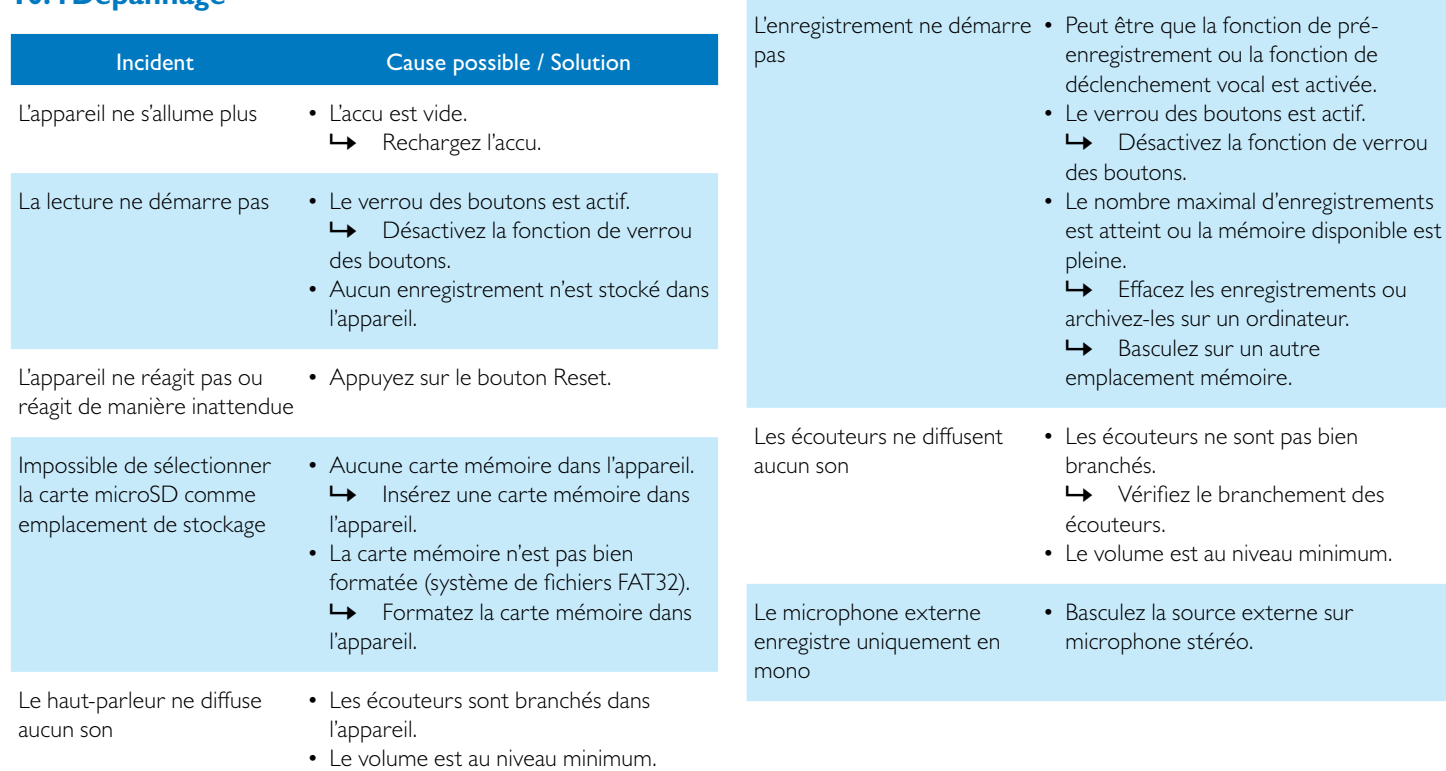

Incident Cause possible / Solution

# 11 Annexe

Toutes les informations de modifications sont possibles

### **11.1 Caract**

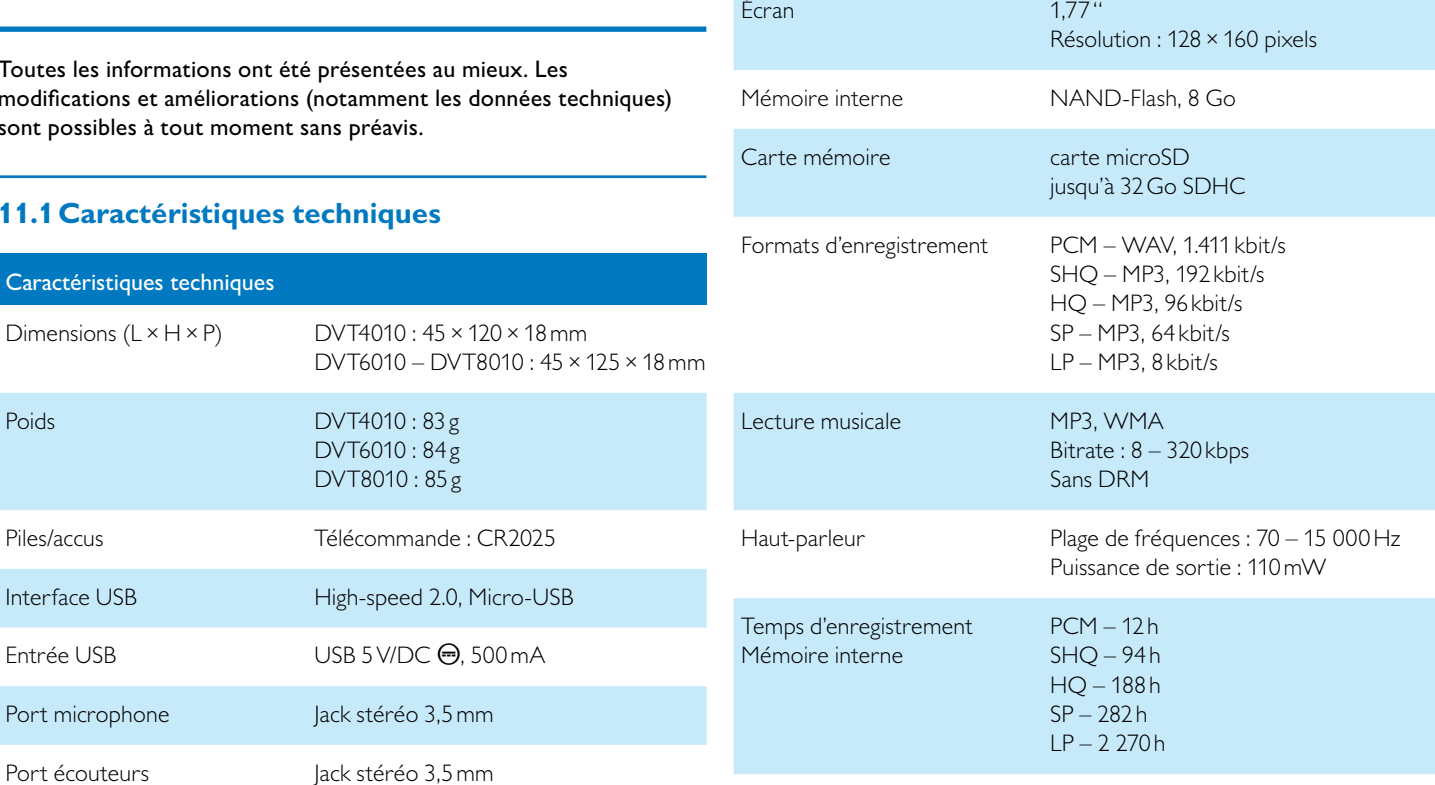

Caractéristiques techniques

Piles/accus

<span id="page-54-0"></span>Entrée USB

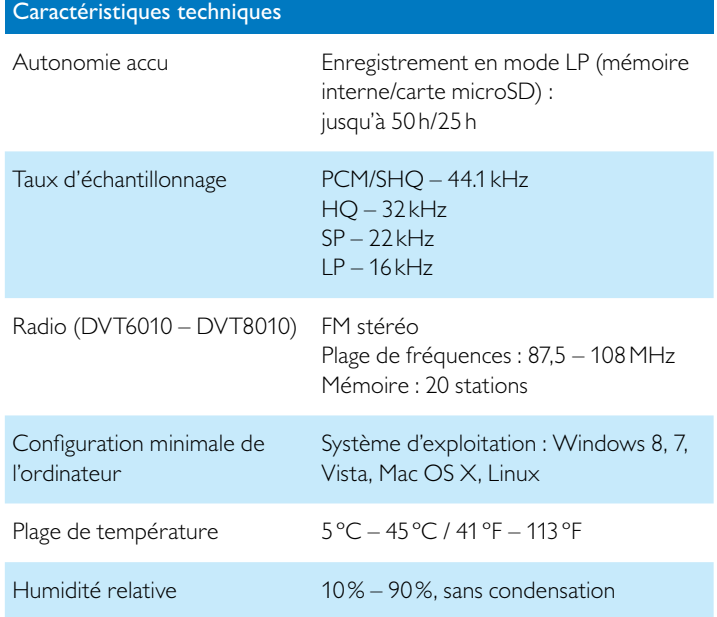

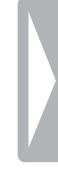

# ˜

La conformité aux directives de l'UE pertinentes pour l'appareil, est confirmée par le marquage CE.

### **Déclaration de conformité (DoC)**

Par la présente, Speech Processing Solutions GmbH déclare que les appareils DVT4010, DVT6010, et DVT8010 sont en conformité avec les exigences essentielles et autres dispositions pertinentes des directives 2006/95/CE, 2004/108/CE et 2009/125/CE.

La déclaration de conformité complète se trouve sur notre site Internet : [www.philips.com/dictation](http://www.philips.com/dictation).

La fabrication de cet appareil a nécessité des matériaux et des composants de qualité qui peuvent être recyclés et réutilisés. Respectez les dispositions légales applicables, et ne jetez pas ces produits avec les ordures ménagères normales. L'élimination appropriée des anciens appareils permet d'éviter les impacts négatifs potentiels sur l'environnement et la santé.

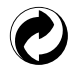

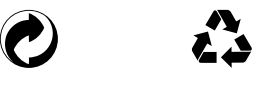

**Emballage :** Pour faciliter le recyclage de l'emballage, respectez les règlements de recyclage locaux.

**Piles :** Éliminez les piles et accus usagés dans des points de collecte appropriés.

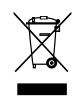

**Produit**<br> **Produit** : Le symbole de la poubelle barrée sur votre produit signifie qu'il s'agit d'un équipement électrique et électronique auquel s'appliquent des règlements spéciaux sur les déchets. Pour appliquer le recyclage, l'élimination des DEEE en conformité avec le règlement sur les Déchets d'équipements Électriques et Électroniques et de protéger l'environnement et la santé, la réglementation européenne exige la collecte sélective des déchets de l'une des deux façons suivantes :

- Votre revendeur reprendra votre ancien appareil si vous en achetez un nouveau chez lui.
- Éliminez les anciens appareils dans des points de collecte appropriés.

Retirez l'accu uniquement si vous faites recycler l'appareil. Le démontage de l'appareil annule toute garantie. Assurez-vous que l'accu soit totalement déchargé avant de le faire recycler.

- 1 Desserrez et retirez les vis à l'arrière de l'appareil.<br>2 Levez et retirez le couvercle à l'aide d'un tournevis
- 2 Levez et retirez le couvercle à l'aide d'un tournevis.<br>3 Retirez l'accu
- Retirez l'accu

Ni Speech Processing Solutions GmbH ni les sociétés affiliées ne sont responsables envers l'acheteur de ce produit ou envers des tiers en ce qui concerne les réclamations pour dommages, pertes, coûts ou dépenses encourus par l'acheteur ou des tiers résultant d'un accident, d'une mauvaise utilisation ou d'une utilisation incorrecte de ce produit ou résultant de modifications ou de réparations non autorisées du produit, ou du non-respect des consignes d'utilisation et de maintenance fournies par Philips.

Ce guide de l'utilisateur est un document sans valeur conventionnelle. Sous réserve d'erreur et de modification. Philips et le logo du blason Philips sont des marques déposées de Koninklijke Philips N.V. et sont utilisés par Speech Processing Solutions GmbH sous licence de Koninklijke Philips N.V. Toutes les marques utilisées sont propriétés de leurs propriétaires respectifs.

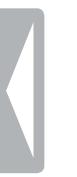

#### [Sommaire](#page-2-0) **59 ann an t-ìrean** ann an t-ìrean ann an t-ìrean ann an t-ìrean ann an t-ìrean ann an t-ìrean ann an S

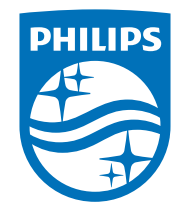

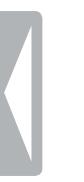

© 2014 Speech Processing Solutions GmbH. Tous droits réservés. Document version 1.0, 2014/06/18